# **Linux Virtual Server Administration**

**RHEL5: Linux Virtual Server (LVS)**

## **Linux Virtual Server Administration: RHEL5: Linux Virtual Server (LVS)**

Copyright © 2007 Red Hat, Inc.

Building a Linux Virtual Server (LVS) system offers highly-available and scalable solution for production services using specialized routing and load-balancing techniques configured through the **PIRANHA**. This book discusses the configuration of high-performance systems and services with Red Hat Enterprise Linux and LVS.

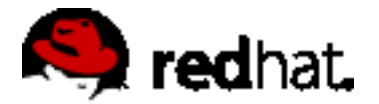

1801 Varsity Drive Raleigh, NC 27606-2072 USA Phone: +1 919 754 3700 Phone: 888 733 4281 Fax: +1 919 754 3701 PO Box 13588 Research Triangle Park, NC 27709 USA

#### Documentation-Deployment

Copyright © 2007 by Red Hat, Inc. This material may be distributed only subject to the terms and conditions set forth in the Open Publication License, V1.0 or later (the latest version is presently available at [ht](http://www.opencontent.org/openpub/)[tp://www.opencontent.org/openpub/](http://www.opencontent.org/openpub/)).

Distribution of substantively modified versions of this document is prohibited without the explicit permission of the copyright holder.

Distribution of the work or derivative of the work in any standard (paper) book form for commercial purposes is prohibited unless prior permission is obtained from the copyright holder.

Red Hat and the Red Hat "Shadow Man" logo are registered trademarks of Red Hat, Inc. in the United States and other countries.

All other trademarks referenced herein are the property of their respective owners.

The GPG fingerprint of the security@redhat.com key is:

CA 20 86 86 2B D6 9D FC 65 F6 EC C4 21 91 80 CD DB 42 A6 0E

## **Table of Contents**

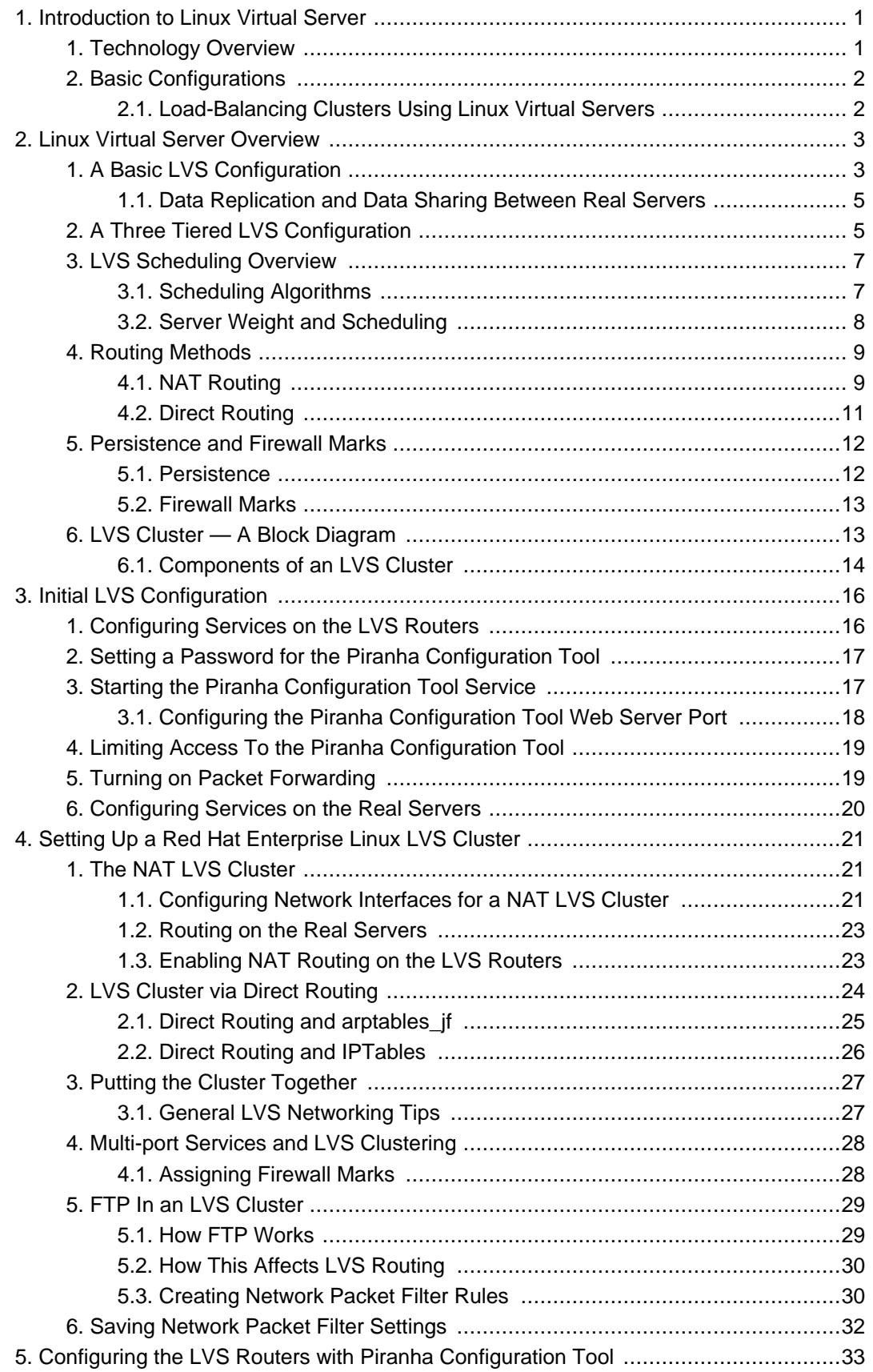

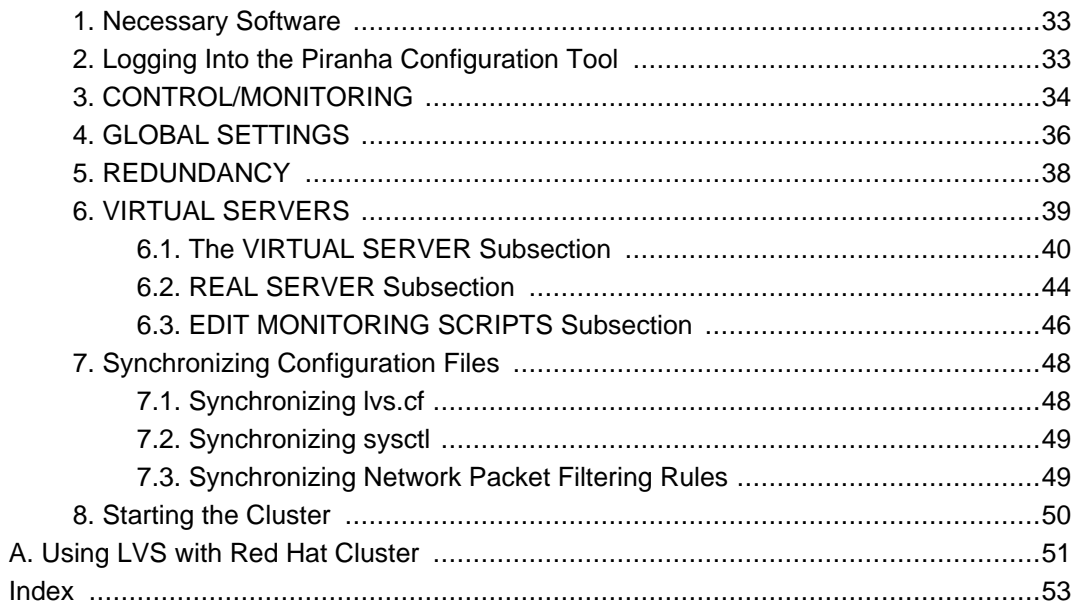

# <span id="page-5-0"></span>**Chapter 1. Introduction to Linux Virtual Server**

Using Red Hat Enterprise Linux, it is possible to create highly available server clustering solutions able to withstand many common hardware and software failures with little or no interruption of critical services. By allowing multiple computers to work together in offering these critical services, system administrators can plan and execute system maintenance and upgrades without service interruption.

The chapters in this part guide you through the following steps in understanding and deploying a clustering solution based on the Red Hat Enterprise Linux Linux Virtual Server (LVS) technology:

- Explains the Linux Virtual Server technology used by Red Hat Enterprise Linux to create a load-balancing cluster
- Explains how to configure a Red Hat Enterprise Linux LVS cluster
- Guides you through the **Piranha Configuration Tool**, a graphical interface used for configuring and monitoring an LVS cluster

## <span id="page-5-1"></span>**1. Technology Overview**

Red Hat Enterprise Linux implements highly available server solutions via clustering. It is important to note that *cluster* computing consists of three distinct branches:

- Compute clustering (such as Beowulf) uses multiple machines to provide greater computing power for computationally intensive tasks. This type of clustering is not addressed by Red Hat Enterprise Linux.
- High-availability (HA) clustering uses multiple machines to add an extra level of reliability for a service or group of services.
- Load-balance clustering uses specialized routing techniques to dispatch traffic to a pool of servers.

Red Hat Enterprise Linux addresses the latter two types of clustering technology. Using a collection of programs to monitor the health of the systems and services in the cluster.

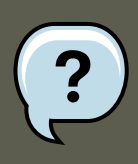

#### **Note**

The clustering technology included in Red Hat Enterprise Linux is not synonymous with fault tolerance. Fault tolerant systems use highly specialized and often very expensive hardware to implement a fully redundant environment in which services can run uninterrupted by hardware failures.

However, fault tolerant systems do not account for operator and software errors which Red Hat Enterprise Linux can address through service redundancy. Also, since Red Hat Enterprise Linux is designed to run on commodity hardware, it creates an environment with a high level of system availability at a fraction of the cost of fault tolerant hardware.

## <span id="page-6-0"></span>**2. Basic Configurations**

While Red Hat Enterprise Linux can be configured in a variety of different ways, the configurations can be broken into two major categories:

- High-availability clusters using Red Hat Cluster Manager
- Load-balancing clusters using Linux Virtual Servers

This part explains what a load-balancing cluster system is and how to configure a load-balancing system using Linux Virtual Servers on Red Hat Enterprise Linux.

## <span id="page-6-1"></span>**2.1. Load-Balancing Clusters Using Linux Virtual Servers**

To an outside user accessing a hosted service (such as a website or database application), a Linux Virtual Server (LVS) cluster appears as one server. In reality, however, the user is actually accessing a cluster of two or more servers behind a pair of redundant LVS routers that distribute client requests evenly throughout the cluster system. Load-balanced clustered services allow administrators to use commodity hardware and Red Hat Enterprise Linux to create continuous and consistent access to all hosted services while also addressing availability requirements.

An LVS cluster consists of at least two layers. The first layer is composed of a pair of similarly configured Linux machines or *cluster members*. One of these machine acts as the LVS routers, configured to direct requests from the Internet to the cluster. The second layer consists of a cluster of machines called real servers. The real servers provide the critical services to the enduser while the LVS router balances the load on these servers.

For a detailed overview of LVS clustering, refer to Chapter 2, [Linux Virtual Server Overview](#page-7-0).

# <span id="page-7-0"></span>**Chapter 2. Linux Virtual Server Overview**

Red Hat Enterprise Linux LVS clustering uses a Linux machine called the *active router* to send requests from the Internet to a pool of servers. To accomplish this, LVS clusters consist of two basic machine classifications — the LVS routers (one active and one backup) and a pool of real servers which provide the critical services.

The active router serves two roles in the cluster:

- To balance the load on the real servers.
- To check the integrity of the services on each of the real servers.

<span id="page-7-1"></span>The backup router's job is to monitor the active router and assume its role in the event of failure.

## **1. A Basic LVS Configuration**

[Figure 2.1, "A Basic LVS Configuration"](#page-8-0) shows a simple LVS cluster consisting of two layers. On the first layer are two LVS routers — one active and one backup. Each of the LVS routers has two network interfaces, one interface on the Internet and one on the private network, enabling them to regulate traffic between the two networks. For this example the active router is using Network Address Translation or NAT to direct traffic from the Internet to a variable number of real servers on the second layer, which in turn provide the necessary services. Therefore, the real servers in this example are connected to a dedicated private network segment and pass all public traffic back and forth through the active LVS router. To the outside world, the server cluster appears as one entity.

#### **1. A Basic LVS Configuration**

<span id="page-8-0"></span>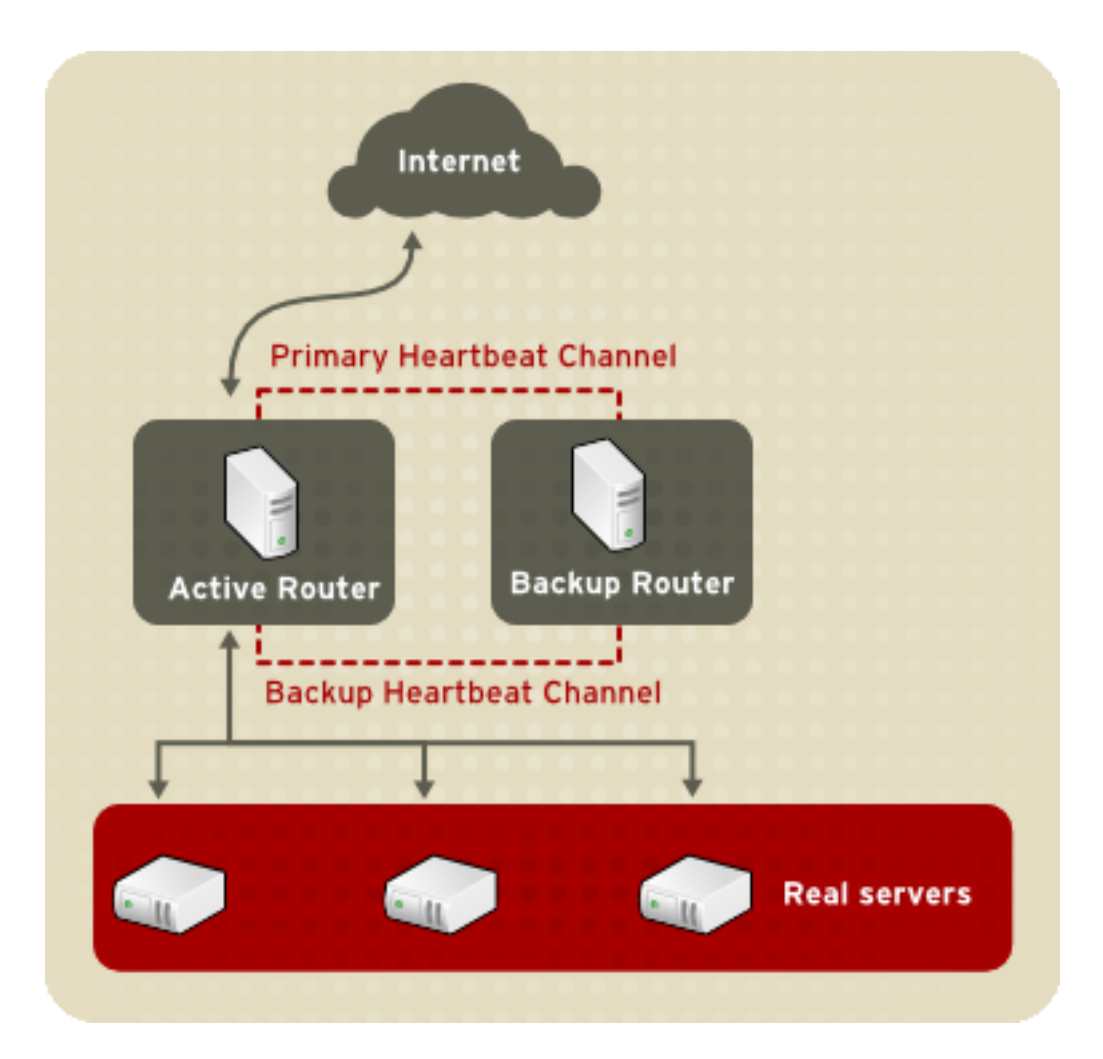

### **Figure 2.1. A Basic LVS Configuration**

Service requests arriving at the LVS cluster are addressed to a *virtual IP* address or VIP. This is a publicly-routable address the administrator of the site associates with a fully-qualified domain name, such as www.example.com, and which is assigned to one or more *virtual server*<sup>1</sup>. Note that a VIP address migrates from one LVS router to the other during a failover, thus maintaining a presence at that IP address, also known as floating IP addresses.

VIP addresses may be aliased to the same device which connects the LVS router to the Internet. For instance, if eth0 is connected to the Internet, than multiple virtual servers can be aliased to eth0:1. Alternatively, each virtual server can be associated with a separate device per service. For example, HTTP traffic can be handled on  $_{\text{eth0}:1}$ , and FTP traffic can be handled on eth0:2.

Only one LVS router is active at a time. The role of the active router is to redirect service requests from virtual IP addresses to the real servers. The redirection is based on one of eight supported load-balancing algorithms described further in [Section 3, "LVS Scheduling Overview".](#page-11-0)

The active router also dynamically monitors the overall health of the specific services on the real servers through simple send/expect scripts. To aid in detecting the health of services that re-

 $1$  A virtual server is a service configured to listen on a specific virtual IP. Refer to Section 6, "VIRTUAL SERVERS" for more on configuring a virtual server using the **Piranha Configuration Tool**.

#### **1.1. Data Replication and Data Sharing Between Real Servers**

quire dynamic data, such as HTTPS or SSL, the administrator can also call external executables. If a service on a real server malfunctions, the active router stops sending jobs to that server until it returns to normal operation.

The backup router performs the role of a standby system. Periodically, the LVS routers exchange heartbeat messages through the primary external public interface and, in a failover situation, the private interface. Should the backup node fail to receive a heartbeat message within an expected interval, it initiates a failover and assumes the role of the active router. During failover, the backup router takes over the VIP addresses serviced by the failed router using a technique known as ARP spoofing — where the backup LVS router announces itself as the destination for IP packets addressed to the failed node. When the failed node returns to active service, the backup node assumes its hot-backup role again.

The simple, two-layered configuration used in [Figure 2.1, "A Basic LVS Configuration"](#page-8-0) is best for clusters serving data which does not change very frequently — such as static webpages — because the individual real servers do not automatically sync data between each node.

## <span id="page-9-0"></span>**1.1. Data Replication and Data Sharing Between Real Servers**

Since there is no built-in component in LVS clustering to share the same data between the real servers, the administrator has two basic options:

- Synchronize the data across the real server pool
- Add a third layer to the topology for shared data access

The first option is preferred for servers that do not allow large numbers of users to upload or change data on the real servers. If the cluster allows large numbers of users to modify data, such as an e-commerce website, adding a third layer is preferable.

### **1.1.1. Configuring Real Servers to Synchronize Data**

There are many ways an administrator can choose to synchronize data across the pool of real servers. For instance, shell scripts can be employed so that if a Web engineer updates a page, the page is posted to all of the servers simultaneously. Also, the cluster administrator can use programs such as rsync to replicate changed data across all nodes at a set interval.

However, this type of data synchronization does not optimally function if the cluster is overloaded with users constantly uploading files or issuing database transactions. For a cluster with a high load, a three-tiered topology is the ideal solution.

## <span id="page-9-1"></span>**2. A Three Tiered LVS Configuration**

[Figure 2.2, "A Three Tiered LVS Configuration"](#page-10-0) shows a typical three tiered LVS cluster topology. In this example, the active LVS router routes the requests from the Internet to the pool of real servers. Each of the real servers then accesses a shared data source over the network.

#### **2. A Three Tiered LVS Configuration**

<span id="page-10-0"></span>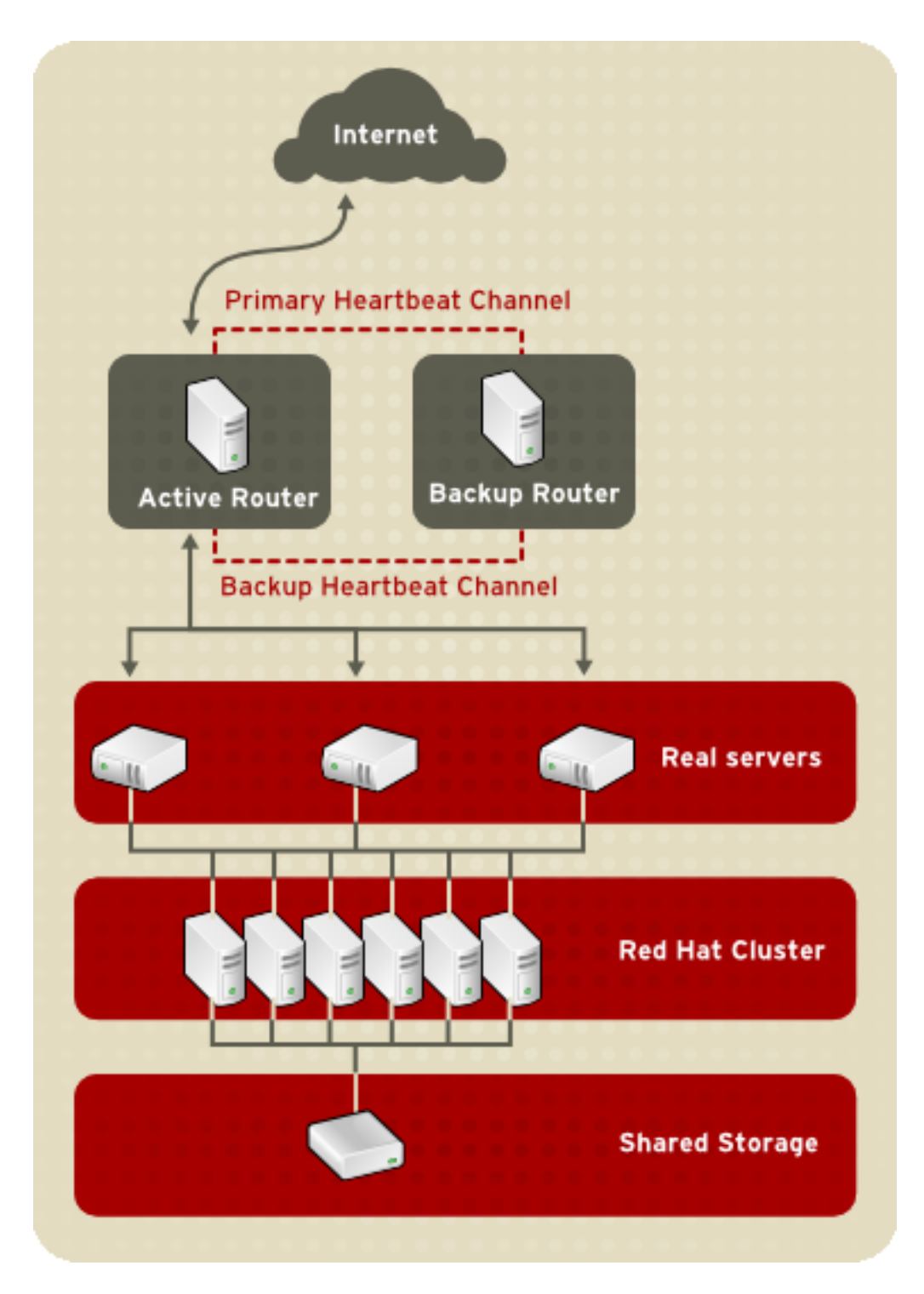

### **Figure 2.2. A Three Tiered LVS Configuration**

This configuration is ideal for busy FTP servers, where accessible data is stored on a central, highly available server and accessed by each real server via an exported NFS directory or Samba share. This topography is also recommended for websites that access a central, highly available database for transactions. Additionally, using an active-active configuration with Red Hat Cluster Manager, administrators can configure one high-availability cluster to serve both of these roles simultaneously.

The third tier in the above example does not have to use Red Hat Cluster Manager, but failing to use a highly available solution would introduce a critical single point of failure.

## <span id="page-11-0"></span>**3. LVS Scheduling Overview**

One of the advantages of using an LVS cluster is its ability to perform flexible, IP-level load balancing on the real server pool. This flexibility is due to the variety of scheduling algorithms an administrator can choose from when configuring a cluster. LVS load balancing is superior to less flexible methods, such as Round-Robin DNS where the hierarchical nature of DNS and the caching by client machines can lead to load imbalances. Additionally, the low-level filtering employed by the LVS router has advantages over application-level request forwarding because balancing loads at the network packet level causes minimal computational overhead and allows for greater scalability.

Using scheduling, the active router can take into account the real servers' activity and, optionally, an administrator-assigned weight factor when routing service requests. Using assigned weights gives arbitrary priorities to individual machines. Using this form of scheduling, it is possible to create a group of real servers using a variety of hardware and software combinations and the active router can evenly load each real server.

The scheduling mechanism for an LVS cluster is provided by a collection of kernel patches called IP Virtual Server or IPVS modules. These modules enable layer  $4$  ( $L4$ ) transport layer switching, which is designed to work well with multiple servers on a single IP address.

To track and route packets to the real servers efficiently, IPVS builds an IPVS table in the kernel. This table is used by the active LVS router to redirect requests from a virtual server address to and returning from real servers in the pool. The IPVS table is constantly updated by a utility called *ipvsadm* — adding and removing cluster members depending on their availability.

## <span id="page-11-1"></span>**3.1. Scheduling Algorithms**

The structure that the IPVS table takes depends on the scheduling algorithm that the administrator chooses for any given virtual server. To allow for maximum flexibility in the types of services you can cluster and how these services are scheduled, Red Hat Enterprise Linux provides the following scheduling algorithms listed below. For instructions on how to assign scheduling algorithms refer to [Section 6.1, "The VIRTUAL SERVER Subsection"](#page-44-0).

#### Round-Robin Scheduling

Distributes each request sequentially around the pool of real servers. Using this algorithm, all the real servers are treated as equals without regard to capacity or load. This scheduling model resembles round-robin DNS but is more granular due to the fact that it is networkconnection based and not host-based. LVS round-robin scheduling also does not suffer the imbalances caused by cached DNS queries.

#### Weighted Round-Robin Scheduling

Distributes each request sequentially around the pool of real servers but gives more jobs to servers with greater capacity. Capacity is indicated by a user-assigned weight factor, which is then adjusted upward or downward by dynamic load information. Refer to [Section 3.2,](#page-12-0) ["Server Weight and Scheduling"](#page-12-0) for more on weighting real servers.

#### **3.2. Server Weight and Scheduling**

Weighted round-robin scheduling is a preferred choice if there are significant differences in the capacity of real servers in the pool. However, if the request load varies dramatically, the more heavily weighted server may answer more than its share of requests.

#### Least-Connection

Distributes more requests to real servers with fewer active connections. Because it keeps track of live connections to the real servers through the IPVS table, least-connection is a type of dynamic scheduling algorithm, making it a better choice if there is a high degree of variation in the request load. It is best suited for a real server pool where each member node has roughly the same capacity. If a group of servers have different capabilities, weighted least-connection scheduling is a better choice.

#### Weighted Least-Connections (default)

Distributes more requests to servers with fewer active connections relative to their capacities. Capacity is indicated by a user-assigned weight, which is then adjusted upward or downward by dynamic load information. The addition of weighting makes this algorithm ideal when the real server pool contains hardware of varying capacity. Refer to [Section 3.2,](#page-12-0) ["Server Weight and Scheduling"](#page-12-0) for more on weighting real servers.

#### Locality-Based Least-Connection Scheduling

Distributes more requests to servers with fewer active connections relative to their destination IPs. This algorithm is designed for use in a proxy-cache server cluster. It routes the packets for an IP address to the server for that address unless that server is above its capacity and has a server in its half load, in which case it assigns the IP address to the least loaded real server.

#### Locality-Based Least-Connection Scheduling with Replication Scheduling

Distributes more requests to servers with fewer active connections relative to their destination IPs. This algorithm is also designed for use in a proxy-cache server cluster. It differs from Locality-Based Least-Connection Scheduling by mapping the target IP address to a subset of real server nodes. Requests are then routed to the server in this subset with the lowest number of connections. If all the nodes for the destination IP are above capacity, it replicates a new server for that destination IP address by adding the real server with the least connections from the overall pool of real servers to the subset of real servers for that destination IP. The most loaded node is then dropped from the real server subset to prevent over-replication.

#### Destination Hash Scheduling

Distributes requests to the pool of real servers by looking up the destination IP in a static hash table. This algorithm is designed for use in a proxy-cache server cluster.

#### Source Hash Scheduling

Distributes requests to the pool of real servers by looking up the source IP in a static hash table. This algorithm is designed for LVS routers with multiple firewalls.

## <span id="page-12-0"></span>**3.2. Server Weight and Scheduling**

The administrator of an LVS cluster can assign a weight to each node in the real server pool. This weight is an integer value which is factored into any weight-aware scheduling algorithms (such as weighted least-connections) and helps the LVS router more evenly load hardware with different capabilities.

#### **4. Routing Methods**

Weights work as a ratio relative to one another. For instance, if one real server has a weight of 1 and the other server has a weight of 5, then the server with a weight of 5 gets 5 connections for every 1 connection the other server gets. The default value for a real server weight is 1.

Although adding weight to varying hardware configurations in a real server pool can help loadbalance the cluster more efficiently, it can cause temporary imbalances when a real server is introduced to the real server pool and the virtual server is scheduled using weighted leastconnections. For example, suppose there are three servers in the real server pool. Servers A and B are weighted at 1 and the third, server C, is weighted at 2. If server C goes down for any reason, servers A and B evenly distributes the abandoned load. However, once server C comes back online, the LVS router sees it has zero connections and floods the server with all incoming requests until it is on par with servers A and B.

To prevent this phenomenon, administrators can make the virtual server a quiesce server anytime a new real server node comes online, the least-connections table is reset to zero and the LVS router routes requests as if all the real servers were newly added to the cluster.

## <span id="page-13-0"></span>**4. Routing Methods**

Red Hat Enterprise Linux uses Network Address Translation or NAT routing for LVS clustering, which allows the administrator tremendous flexibility when utilizing available hardware and integrating the cluster into an existing network.

## <span id="page-13-1"></span>**4.1. NAT Routing**

[Figure 2.3, "An LVS Cluster Implemented with NAT Routing",](#page-14-0) illustrates an LVS cluster utilizing NAT routing to move requests between the Internet and a private network.

#### **4.1. NAT Routing**

<span id="page-14-0"></span>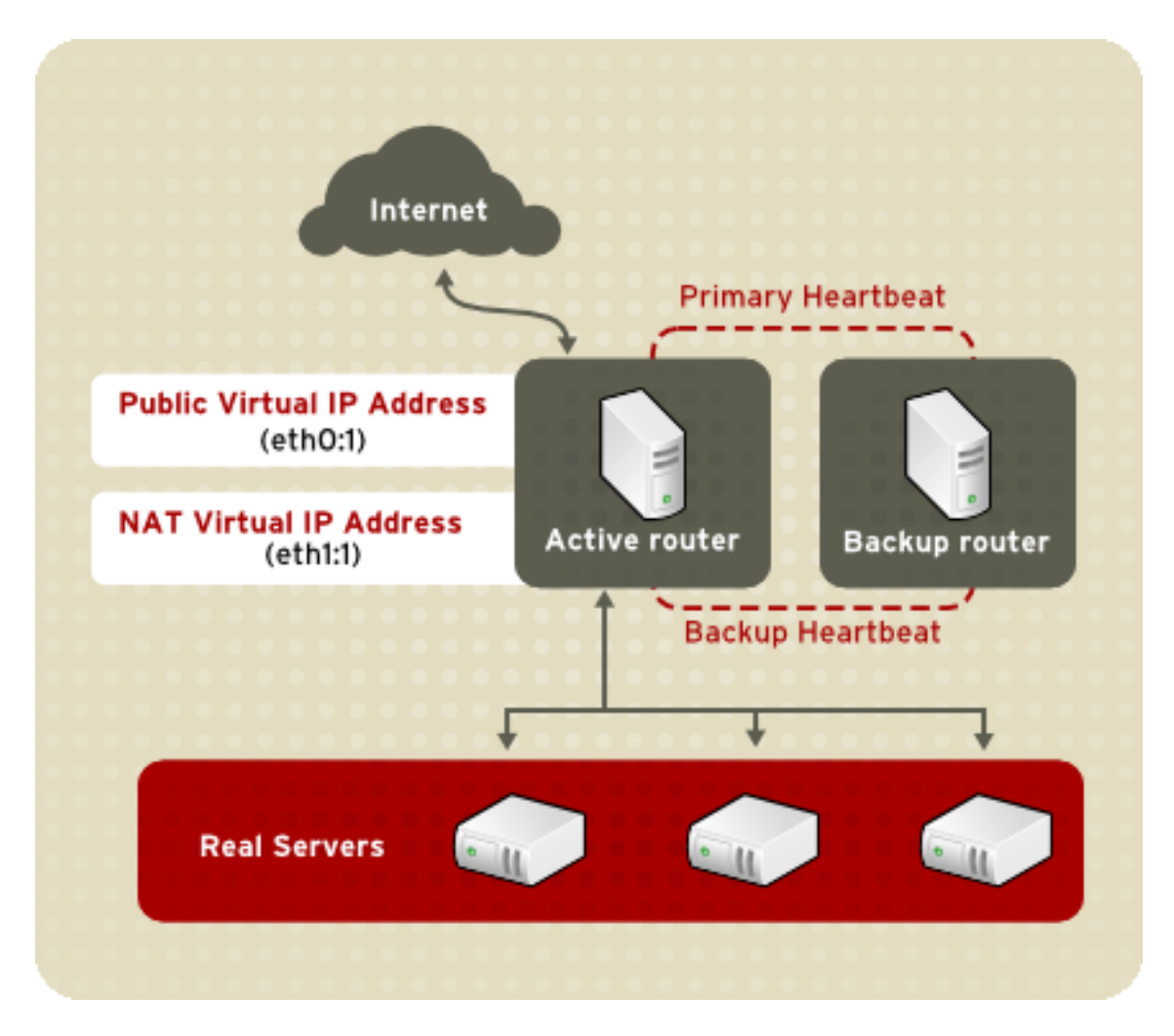

**Figure 2.3. An LVS Cluster Implemented with NAT Routing**

In the example, there are two NICs in the active LVS router. The NIC for the Internet has a real IP address on eth0 and has a floating IP address aliased to eth0:1. The NIC for the private network interface has a real IP address on eth1 and has a floating IP address aliased to eth1:1. In the event of failover, the virtual interface facing the Internet and the private facing virtual interface are taken-over by the backup LVS router simultaneously. All of the cluster's real servers located on the private network use the floating IP for the NAT router as their default route to communicate with the active LVS router so that their abilities to respond to requests from the Internet is not impaired.

In this example, the LVS router's public LVS floating IP address and private NAT floating IP address are aliased to two physical NICs. While it is possible to associate each floating IP address to its own physical device on the LVS router nodes, having more than two NICs is not a requirement.

Using this topography, the active LVS router receives the request and routes it to the appropriate server. The real server then processes the request and returns the packets to the LVS router which uses network address translation to replace the address of the real server in the packets with the LVS routers public VIP address. This process is called IP masquerading because the actual IP addresses of the real servers is hidden from the requesting clients.

#### **4.2. Direct Routing**

Using this NAT routing, the real servers may be any kind of machine running various operating systems. The main disadvantage is that the LVS router may become a bottleneck in large cluster deployments because it must process outgoing as well as incoming requests.

## <span id="page-15-0"></span>**4.2. Direct Routing**

Building an LVS setup that uses direct routing provides increased performance benefits compared to other LVS networking topographies. Direct routing allows the real servers to process and route packets directly to a requesting user rather than passing all outgoing packets through the LVS router. Direct routing reduces the possibility of network performance issues by relegating the job of the LVS router to processing incoming packets only.

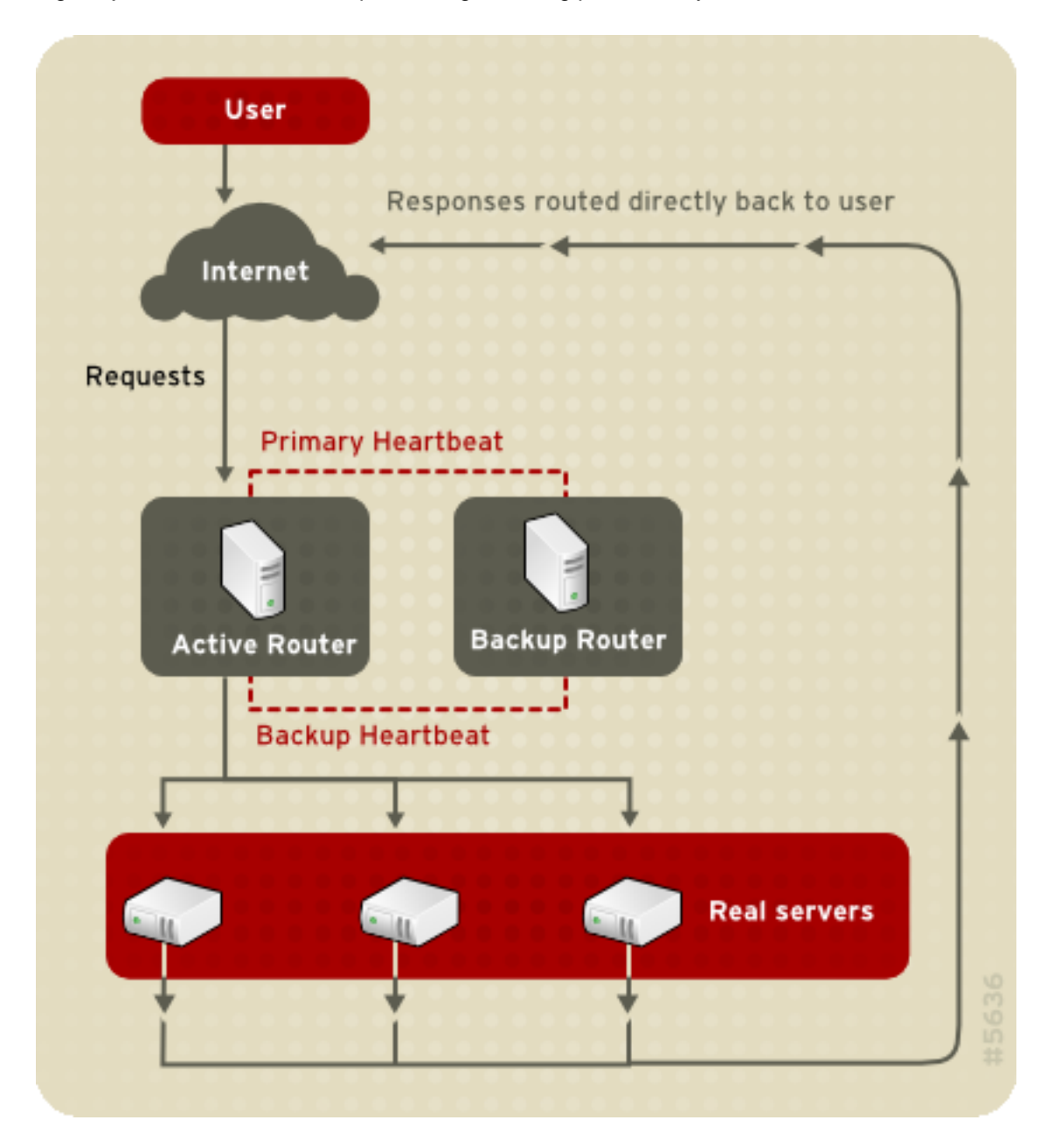

**Figure 2.4. An LVS Cluster Implemented with Direct Routing**

11

In the typical direct routing LVS setup, the LVS router receives incoming server requests through the virtual IP (VIP) and uses a scheduling algorithm to route the request to the real servers. The real server processes the request and sends the response directly to the client, bypassing the LVS routers. This method of routing allows for scalability in that real servers can be added without the added burden on the LVS router to route outgoing packets from the real server to the client, which can become a bottleneck under heavy network load.

## **4.2.1. Direct Routing and the ARP Limitation**

While there are many advantages to using direct routing in LVS, there are limitations as well. The most common issue with LVS via direct routing is with Address Resolution Protocol (ARP).

In typical situations, a client on the Internet sends a request to an IP address. Network routers typically send requests to their destination by relating IP addresses to a machine's MAC address with ARP. ARP requests are broadcasted to all connected machines on a network, and the machine with the correct IP/MAC address combination receives the packet. The IP/MAC associations are stored in an ARP cache, which is cleared periodically (usually every 15 minutes) and refilled with IP/MAC associations.

The issue with ARP requests in a direct routing LVS setup is that because a client request to an IP address must be associated with a MAC address for the request to be handled, the virtual IP address of the LVS system must also be associated to a MAC as well. However, since both the LVS router and the real servers all have the same VIP, the ARP request will be broadcasted to all the machines associated with the VIP. This can cause several problems, such as the VIP being associated directly to one of the real servers and processing requests directly, bypassing the LVS router completely and defeating the purpose of the LVS setup. While this issue can be remedied by using an LVS router with a powerful CPU that can respond quicker to client requests, if the LVS router is under heavy load, then it may be slower to respond to the ARP request than an underutilized real server, which responds quicker and is assigned the VIP in the ARP cache of the requesting client.

To solve this issue, the incoming requests should only associate the VIP to the LVS router, which will properly process the requests and send them to the real server pool. This can be done by using the either the arptables\_jf or the IPTables packet filtering tool. For more information on using arptables in a direct routing LVS environment, refer to [Section 2.1, "Direct Rout](#page-29-0)[ing and arptables\\_jf"](#page-29-0) or [Section 2.2, "Direct Routing and IPTables"](#page-30-0).

## <span id="page-16-0"></span>**5. Persistence and Firewall Marks**

In certain situations, it may be desirable for a client to reconnect repeatedly to the same real server, rather than have an LVS load balancing algorithm send that request to the best available server. Examples of such situations include multi-screen web forms, cookies, SSL, and FTP connections. In these cases, a client may not work properly unless the transactions are being handled by the same server to retain context. LVS provides two different features to handle this: persistence and firewall marks.

## <span id="page-16-1"></span>**5.1. Persistence**

When enabled, persistence acts like a timer. When a client connects to a service, LVS remembers the last connection for a specified period of time. If that same client IP address connects

again within that period, it is sent to the same server it connected to previously — bypassing the load-balancing mechanisms. When a connection occurs outside the time window, it is handled according to the scheduling rules in place.

Persistence also allows the administrator to specify a subnet mask to apply to the client IP address test as a tool for controlling what addresses have a higher level of persistence, thereby grouping connections to that subnet.

Grouping connections destined for different ports can be important for protocols which use more than one port to communicate, such as FTP. However, persistence is not the most efficient way to deal with the problem of grouping together connections destined for different ports. For these situations, it is best to use firewall marks.

## <span id="page-17-0"></span>**5.2. Firewall Marks**

Firewall marks are an easy and efficient way to a group ports used for a protocol or group of related protocols. For instance, if an LVS cluster is deployed to run an e-commerce site, firewall marks can be used to bundle HTTP connections on port 80 and secure, HTTPS connections on port 443. By assigning the same firewall mark to the virtual server for each protocol, state information for the transaction can be preserved because the LVS router forwards all requests to the same real server after a connection is opened.

Because of its efficiency and ease-of-use, administrators of LVS clusters should use firewall marks instead of persistence whenever possible for grouping connections. However, administrators should still add persistence to the virtual servers in conjunction with firewall marks to ensure the clients are reconnected to the same server for an adequate period of time.

## <span id="page-17-1"></span>**6. LVS Cluster — A Block Diagram**

LVS routers use a collection of programs to monitor cluster members and cluster services. [Fig](#page-18-1)[ure 2.5, "Components of a Running LVS Cluster"](#page-18-1) illustrates how these various programs on both the active and backup LVS routers work together to manage the cluster.

#### **6.1. Components of an LVS Cluster**

<span id="page-18-1"></span>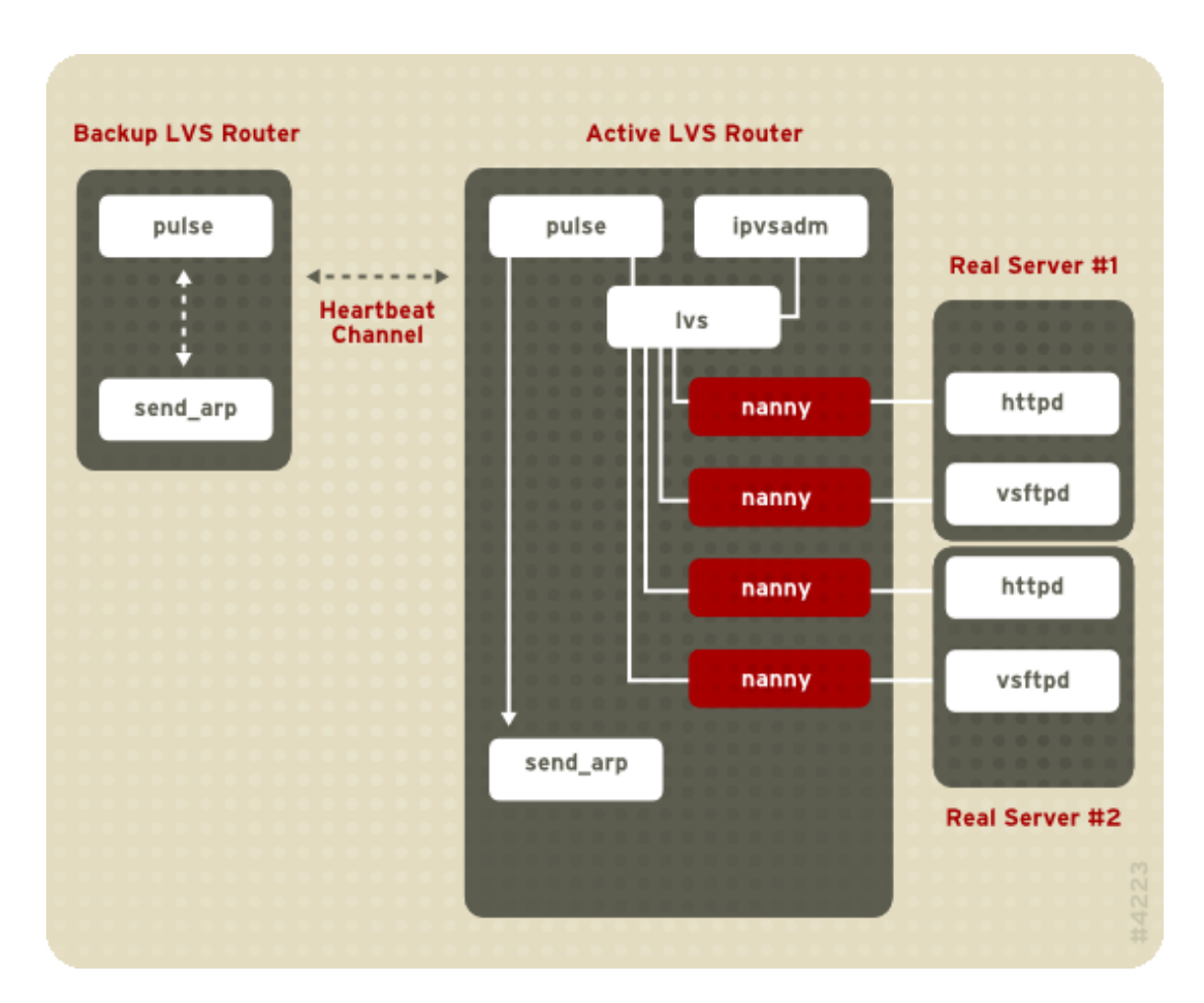

### **Figure 2.5. Components of a Running LVS Cluster**

The pulse daemon runs on both the active and passive LVS routers. On the backup router, pulse sends a heartbeat to the public interface of the active router to make sure the active router is still properly functioning. On the active router,  $_{\text{pulse}}$  starts the  $_{\text{Ivs}}$  daemon and responds to *heartbeat* queries from the backup LVS router.

Once started, the lvs daemon calls the ipvsadm utility to configure and maintain the IPVS routing table in the kernel and starts a nanny process for each configured virtual server on each real server. Each nanny process checks the state of one configured service on one real server, and tells the 1vs daemon if the service on that real server is malfunctioning. If a malfunction is detected, the lys daemon instructs ipvsadm to remove that real server from the IPVS routing table.

If the backup router does not receive a response from the active router, it initiates failover by calling send\_arp to reassign all virtual IP addresses to the NIC hardware addresses (MAC address) of the backup node, sends a command to the active router via both the public and private network interfaces to shut down the  $1\text{vs}$  daemon on the active router, and starts the  $1\text{vs}$  daemon on the backup node to accept requests for the configured virtual servers.

## <span id="page-18-0"></span>**6.1. Components of an LVS Cluster**

[Section 6.1.1, "pulse"](#page-19-0) shows a detailed list of each software component in an LVS router.

#### <span id="page-19-0"></span>**6.1.1. pulse**

This is the controlling process which starts all other daemons related to LVS routers. At boot time, the daemon is started by the /etc/rc.d/init.d/pulse script. It then reads the configuration file /etc/sysconfig/ha/lvs.cf. On the active router, pulse starts the LVS daemon. On the backup router, pulse determines the health of the active router by executing a simple heartbeat at a user-configurable interval. If the active router fails to respond after a user-configurable interval, it initiates failover. During failover, pulse on the backup router instructs the pulse daemon on the active router to shut down all LVS services, starts the send\_arp program to reassign the floating IP addresses to the backup router's MAC address, and starts the  $1\text{vs}$  daemon.

### **6.1.2. lvs**

The  $lvs$  daemon runs on the active LVS router once called by  $puls$ e. It reads the configuration file /etc/sysconfig/ha/lvs.cf, calls the ipvsadm utility to build and maintain the IPVS routing table, and assigns a nanny process for each configured LVS service. If nanny reports a real server is down, lvs instructs the ipvsadm utility to remove the real server from the IPVS routing table.

#### **6.1.3. ipvsadm**

This service updates the IPVS routing table in the kernel. The  $\log$  daemon sets up and administers an LVS cluster by calling ipvsadm to add, change, or delete entries in the IPVS routing table.

#### **6.1.4. nanny**

The nanny monitoring daemon runs on the active LVS router. Through this daemon, the active router determines the health of each real server and, optionally, monitors its workload. A separate process runs for each service defined on each real server.

#### **6.1.5. /etc/sysconfig/ha/lvs.cf**

This is the LVS cluster configuration file. Directly or indirectly, all daemons get their configuration information from this file.

## **6.1.6. Piranha Configuration Tool**

This is the Web-based tool for monitoring, configuring, and administering an LVS cluster. This is the default tool to maintain the /etc/sysconfig/ha/lvs.cf LVS cluster configuration file.

#### **6.1.7. send\_arp**

This program sends out ARP broadcasts when the floating IP address changes from one node to another during failover.

Chapter 3, [Initial LVS Configuration](#page-20-0) reviews important post-installation configuration steps you should take before configuring Red Hat Enterprise Linux to be an LVS router.

# <span id="page-20-0"></span>**Chapter 3. Initial LVS Configuration**

After installing Red Hat Enterprise Linux, you must take some basic steps to set up both the LVS routers and the real servers in the LVS cluster. This chapter covers these initial steps in detail.

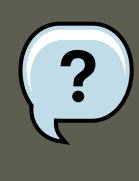

### **Note**

The LVS router node that becomes the active node once the cluster is started is also referred to as the *primary node*. When configuring an LVS cluster, use the **Piranha Configuration Tool** on the primary node.

## <span id="page-20-1"></span>**1. Configuring Services on the LVS Routers**

The Red Hat Enterprise Linux installation program installs all of the components needed to set up an LVS cluster, but the appropriate services must be activated before configuring the cluster. For both LVS routers, set the appropriate services to start at boot time. There are three primary tools available for setting services to activate at boot time under Red Hat Enterprise Linux: the command line program chkconfig, the ncurses-based program ntsysv, and the graphical **Services Configuration Tool**. All of these tools require root access.

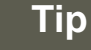

To attain root access, open a shell prompt and use the  $su -$  command followed by the root password. For example:

\$ **su - root password**

On the LVS routers, there are three services which need to be set to activate at boot time:

- The piranha-gui service (primary node only)
- The pulse service
- The sshd service

If you are clustering multi-port services or using firewall marks, you must also enable the iptables service.

It is best to set these services to activate in both runlevel 3 and runlevel 5. To accomplish this using chkconfig, type the following command for each service:

/sbin/chkconfig --level 35 daemon on

#### **2. Setting a Password for the Piranha Configuration Tool**

In the above command, replace  $d_{\text{aemon}}$  with the name of the service you are activating. To get a list of services on the system as well as what runlevel they are set to activate on, issue the following command:

/sbin/chkconfig --list

## **Warning**

Turning any of the above services on using chkconfig does not actually start the daemon. To do this use the /sbin/service command. See [Section 3, "Starting the](#page-21-1) [Piranha Configuration Tool Service"](#page-21-1) for an example of how to use the / sbin/service command.

For more information on runlevels and configuring services with ntsysv and the **Services Configuration Tool**, refer to the chapter titled "Controlling Access to Services" in the Red Hat Enterprise Linux System Administration Guide.

## <span id="page-21-0"></span>**2. Setting a Password for the Piranha Configuration Tool**

Before using the **Piranha Configuration Tool** for the first time on the primary LVS router, you must restrict access to it by creating a password. To do this, login as root and issue the following command:

/usr/sbin/piranha-passwd

After entering this command, create the administrative password when prompted.

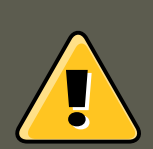

### **Warning**

For a password to be more secure, it should not contain proper nouns, commonly used acronyms, or words in a dictionary from any language. Do not leave the password unencrypted anywhere on the system.

If the password is changed during an active **Piranha Configuration Tool** session, the administrator is prompted to provide the new password.

## <span id="page-21-1"></span>**3. Starting the Piranha Configuration Tool Service**

After you have set the password for the **Piranha Configuration Tool**, start or restart the piranha-gui service located in /etc/rc.d/init.d/piranha-gui. To do this, type the following

#### command as root:

/sbin/service piranha-gui start

or

/sbin/service piranha-gui restart

Issuing this command starts a private session of the Apache HTTP Server by calling the symbolic link /usr/sbin/piranha\_gui -> /usr/sbin/httpd. For security reasons, the piranha-gui version of  $h$ ttpd runs as the piranha user in a separate process. The fact that  $p$ iranha-gui leverages the httpd service means that:

- 1. The Apache HTTP Server must be installed on the system.
- 2. Stopping or restarting the Apache HTTP Server via the service command stops the piranha-gui service.

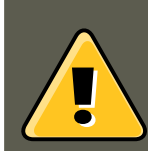

### **Warning**

If the command /sbin/service httpd stop Of /sbin/service httpd restart is issued on an LVS router, you must start the piranha-gui service by issuing the following command:

/sbin/service piranha-gui start

The piranha-gui service is all that is necessary to begin configuring an LVS cluster. However, if you are configuring the cluster remotely, the sshd service is also required. You do not need to start the pulse service until configuration using the **Piranha Configuration Tool** is complete. See [Section 8, "Starting the Cluster"](#page-54-0) for information on starting the pulse service.

## <span id="page-22-0"></span>**3.1. Configuring the Piranha Configuration Tool Web Server Port**

The **Piranha Configuration Tool** runs on port 3636 by default. To change this port number, change the line Listen 3636 in Section 2 of the piranha-gui Web server configuration file / etc/sysconfig/ha/conf/httpd.conf.

To use the **Piranha Configuration Tool** you need at minimum a text-only Web browser. If you start a Web browser on the primary LVS router, open the location **http://localhost:3636**. You can reach the **Piranha Configuration Tool** from anywhere via Web browser by replacing  $10c$ alhost with the hostname or IP address of the primary LVS router.

When your browser connects to the **Piranha Configuration Tool**, you must login to access the cluster configuration services. Enter **piranha** in the **Username** field and the password set with piranha-passwd in the **Password** field.

Now that the **Piranha Configuration Tool** is running, you may wish to consider limiting who has access to the tool over the network. The next section reviews ways to accomplish this task.

## <span id="page-23-0"></span>**4. Limiting Access To the Piranha Configuration Tool**

The **Piranha Configuration Tool** prompts for a valid username and password combination. However, because all of the data passed to the **Piranha Configuration Tool** is in plain text, it is recommended that you restrict access only to trusted networks or to the local machine.

The easiest way to restrict access is to use the Apache HTTP Server's built in access control mechanisms by editing /etc/sysconfig/ha/web/secure/.htaccess. After altering the file you do not have to restart the piranha-qui service because the server checks the .htaccess file each time it accesses the directory.

By default, the access controls for this directory allow anyone to view the contents of the directory. Here is what the default access looks like:

```
Order deny,allow
Allow from all
```
To limit access of the **Piranha Configuration Tool** to only the localhost change the .htaccess file to allow access from only the loopback device (127.0.0.1). For more information on the loopback device, see the chapter titled Network Scripts in the Red Hat Enterprise Linux Reference Guide.

```
Order deny,allow
Deny from all
Allow from 127.0.0.1
```
You can also allow specific hosts or subnets as seen in this example:

```
Order deny,allow
Deny from all
Allow from 192.168.1.100
Allow from 172.16.57
```
In this example, only Web browsers from the machine with the IP address of 192.168.1.100 and machines on the 172.16.57/24 network can access the **Piranha Configuration Tool**.

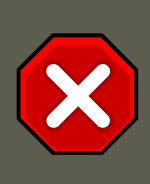

## **Caution**

Editing the **Piranha Configuration Tool**.htaccess file limits access to the configuration pages in the /etc/sysconfig/ha/web/secure/ directory but not to the login and the help pages in /etc/sysconfig/ha/web/. To limit access to this directory, create a .htaccess file in the /etc/sysconfig/ha/web/ directory with **order**, **allow**, and **deny** lines identical to /etc/sysconfig/ha/web/secure/.htaccess.

## <span id="page-23-1"></span>**5. Turning on Packet Forwarding**

In order for the LVS router to forward network packets properly to the real servers, each LVS router node must have IP forwarding turned on in the kernel. Log in as root and change the line which reads net.ipv4.ip\_forward = 0 in /etc/sysctl.conf to the following:

net.ipv4.ip\_forward = **1**

The changes take effect when you reboot the system.

To check if IP forwarding is turned on, issue the following command as root:

```
/sbin/sysctl net.ipv4.ip_forward
```
If the above command returns a  $1$ , then IP forwarding is enabled. If it returns a  $0$ , then you can turn it on manually using the following command:

<span id="page-24-0"></span>/sbin/sysctl -w net.ipv4.ip\_forward=1

## **6. Configuring Services on the Real Servers**

If the real servers in the cluster are Red Hat Enterprise Linux systems, set the appropriate server daemons to activate at boot time. These daemons can include  $h$ <sub>ttpd</sub> for Web services or xinetd for FTP or Telnet services.

It may also be useful to access the real servers remotely, so the  $s$ shd daemon should also be installed and running.

# <span id="page-25-0"></span>**Chapter 4. Setting Up a Red Hat Enterprise Linux LVS Cluster**

A Red Hat Enterprise Linux LVS cluster consists of two basic groups: the LVS routers and the real servers. To prevent a single point of failure, each groups should contain at least two member systems.

The LVS router group should consist of two identical or very similar systems running Red Hat Enterprise Linux. One will act as the active LVS router while the other stays in hot standby mode, so they need to have as close to the same capabilities as possible.

Before choosing and configuring the hardware for the real server group, you most decide what which of the three types of LVS topologies to use.

## <span id="page-25-1"></span>**1. The NAT LVS Cluster**

The NAT topology allows for great latitude in utilizing existing hardware, but it is limited in its ability to handle large loads due to the fact that all packets going into and coming out of the cluster pass through the LVS router.

Network Layout

The topology for an LVS cluster utilizing NAT routing is the easiest to configure from a network layout perspective because the cluster needs only one access point to the public network. The real servers pass all requests back through the LVS router so they are on their own private network.

Hardware

The NAT topology is the most flexible in regards to cluster hardware because the real servers do not need to be Linux machines to function correctly in the cluster. In a NAT cluster, each real server only needs one NIC since it will only be responding to the LVS router. The LVS routers, on the other hand, need two NICs each to route traffic between the two networks. Because this topology creates a network bottleneck at the LVS router, gigabit Ethernet NICs can be employed on each LVS router to increase the bandwidth the LVS routers can handle. If gigabit Ethernet is employed on the LVS routers, any switch connecting the real servers to the LVS routers must have at least two gigabit Ethernet ports to handle the load efficiently.

**Software** 

Because the NAT topology requires the use of iptables for some configurations, there can be a fair amount of software configuration outside of **Piranha Configuration Tool**. In particular, FTP services and the use of firewall marks requires extra manual configuration of the LVS routers to route requests properly.

## <span id="page-25-2"></span>**1.1. Configuring Network Interfaces for a NAT LVS Cluster**

To set up a NAT LVS cluster, the administrator must first configure the network interfaces for the public network and the private network on the LVS routers. In this example, the LVS routers' public interfaces ( $etho$ ) will be on the 192.168.26/24 network (I know, I know, this is not a routable IP, but let us pretend there is a firewall in front of the LVS router for good measure) and the private interfaces which link to the real servers (eth1) will be on the 10.11.12/24 network.

So on the active or *primary* LVS router node, the public interface's network script, / etc/sysconfig/network-scripts/ifcfg-eth0, could look something like this:

DEVICE=eth0 BOOTPROTO=static ONBOOT=yes IPADDR=192.168.26.9 NETMASK=255.255.255.0 GATEWAY=192.168.26.254

The /etc/sysconfig/network-scripts/ifcfg-eth1 for the private NAT interface on the LVS router could look something like this:

DEVICE=eth1 BOOTPROTO=static ONBOOT=yes IPADDR=10.11.12.9 NETMASK=255.255.255.0

In this example, the VIP for the LVS router's public interface will be 192.168.26.10 and the VIP for the NAT or private interface will be 10.11.12.10. So, it is essential that the real servers route requests back to the VIP for the NAT interface.

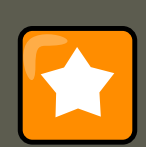

#### **Important**

The sample Ethernet interface configuration settings in this section are for the real IP addresses of an LVS router and not the floating IP addresses. To configure the public and private floating IP addresses the administrator should use the **Piranha Configuration Tool**, as shown in [Section 4, "GLOBAL SETTINGS"](#page-40-0) and [Sec](#page-44-0)[tion 6.1, "The VIRTUAL SERVER Subsection"](#page-44-0).

After configuring the primary LVS router node's network interfaces, configure the backup LVS router's real network interfaces — taking care that none of the IP address conflict with any other IP addresses on the network.

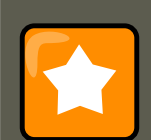

## **Important**

Be sure each interface on the backup node services the same network as the interface on primary node. For instance, if eth0 connects to the public network on the primary node, it must also connect to the public network on the backup node as well.

## <span id="page-27-0"></span>**1.2. Routing on the Real Servers**

The most important thing to remember when configuring the real servers network interfaces in a NAT cluster is to set the gateway for the NAT floating IP address of the LVS router. In this example, that address will be 10.11.12.10.

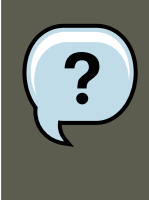

## **Note**

Once the network interfaces are up on the real servers, the machines will be unable to ping or connect in other ways to the public network. This is normal. You will, however, be able to ping the real IP for the LVS router's private interface, in this case 10.11.12.8.

So the real server's /etc/sysconfig/network-scripts/ifcfg-eth0 file could look similar to this:

DEVICE=eth0 ONBOOT=yes BOOTPROTO=static IPADDR=10.11.12.1 NETMASK=255.255.255.0 GATEWAY=10.11.12.10

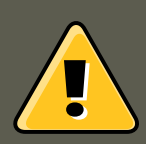

## **Warning**

If a real server has more than one network interface configured with a  $GATENAY =$ line, the first one to come up will get the gateway. Therefore if both  $\text{eth0}$  and  $\text{eth1}$ are configured and eth1 is used for LVS clustering, the real servers may not route requests properly.

It is best to turn off extraneous network interfaces by setting ONBOOT=no in their network scripts within the /etc/sysconfig/network-scripts/ directory or by making sure the gateway is correctly set in the interface which comes up first.

## <span id="page-27-1"></span>**1.3. Enabling NAT Routing on the LVS Routers**

In a simple NAT LVS cluster where each clustered service uses only one port, like HTTP on port 80, the administrator needs only to enable packet forwarding on the LVS routers for the requests to be properly routed between the outside world and the real servers. See [Section 5,](#page-23-1) ["Turning on Packet Forwarding"](#page-23-1) for instructions on turning on packet forwarding. However, more configuration is necessary when the clustered services require more than one port to go to the same real server during a user session. For information on creating multi-port services using firewall marks, see [Section 4, "Multi-port Services and LVS Clustering"](#page-32-0).

Once forwarding is enabled on the LVS routers and the real servers are set up and have the clustered services running, use the **Piranha Configuration Tool** to configure the cluster as shown in Chapter 5, [Configuring the LVS Routers with Piranha Configuration Tool](#page-37-0).

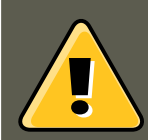

### **Warning**

Do not configure the floating IP for  $e$ th $0:1$  or  $e$ th $1:1$  by manually editing network scripts or using a network configuration tool. Instead, use the **Piranha Configuration Tool** as shown in [Section 4, "GLOBAL SETTINGS"](#page-40-0) and [Section 6.1, "The](#page-44-0) [VIRTUAL SERVER Subsection"](#page-44-0) to configure any cluster-related virtual interfaces.

When finished, start the  $_{\text{pulse}}$  service as shown in [Section 8, "Starting the Cluster"](#page-54-0). Once  $_{\text{pulse}}$ is up and running, the active LVS router will begin routing requests to the pool of real servers.

## <span id="page-28-0"></span>**2. LVS Cluster via Direct Routing**

As mentioned in [Section 4.2, "Direct Routing"](#page-15-0), direct routing allows real servers to process and route packets directly to a requesting user rather than passing outgoing packets through the LVS router. Direct routing requires that the real servers be physically connected to a network segment with the LVS router and be able to process and direct outgoing packets as well.

#### Network Layout

In a direct routing LVS setup, the LVS router needs to receive incoming requests and route them to the proper real server for processing. The real servers then need to *directly* route the response to the client. So, for example, if the client is on the Internet, and sends the packet through the LVS router to a real server, the real server must be able to go directly to the client via the Internet. This can be done by configuring a gateway for the real server to pass packets to the Internet. Each real server in the server pool can have its own separate gateway (and each gateway with its own connection to the Internet), allowing for maximum throughput and scalability. For typical LVS setups, however, the real servers can communicate through one gateway (and therefore one network connection).

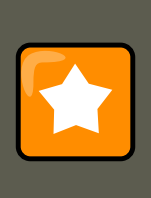

### **Important**

It is not recommended to use the LVS router as a gateway for the real servers, as that adds unneeded setup complexity as well as network load on the LVS router, which reintroduces the network bottleneck that exists in NAT routing.

#### Hardware

The hardware requirements of an LVS system using direct routing is similar to other LVS topologies. While the LVS router needs to be running Red Hat Enterprise Linux to process the incoming requests and perform load-balancing for the real servers, the real servers do not need to be Linux machines to function correctly in the cluster.The LVS routers need one or two NICs each (depending on if there is a back-up router). You can use two NICs for ease of configuration and to distinctly separate traffic — incoming requests are handled by one NIC and routed packets to real servers on the other.

Since the real servers bypass the LVS router and send outgoing packets directly to a client,

#### **2.1. Direct Routing and arptables\_jf**

a gateway to the Internet is required. For maximum performance and availability, each real server can be connected to its own separate gateway which has its own dedicated connection to the carrier network to which the client is connected (such as the Internet or an intranet).

**Software** 

There is some configuration outside of **Piranha Configuration Tool** that needs to be done, especially for administrators facing ARP issues when using LVS via direct routing. Refer to Section 2.1, "Direct Routing and arptables if" or [Section 2.2, "Direct Routing and IPTables"](#page-30-0) for more information.

## <span id="page-29-0"></span>**2.1. Direct Routing and arptables\_jf**

In order to configure direct routing using  $arptables_jf$ , each real server must have their virtual IP address configured, so they can directly route packets. ARP requests for the VIP are ignored entirely by the real servers, and any ARP packets that might otherwise be sent containing the VIPs are mangled to contain the real server's IP instead of the VIPs.

Using the arptables\_jf method, applications may bind to each individual VIP or port that the real server is servicing. For example, the arptables\_jf method allows multiple instances of Apache HTTP Server to be running bound explicitly to different VIPs on the system. There are also significant performance advantages to using arptables\_jf over the IPTables option.

However, using the arptables\_jf method, VIPs can not be configured to start on boot using standard Red Hat Enterprise Linux system configuration tools.

To configure each real server to ignore ARP requests for each of the virtual IP addresses the Piranha cluster services, perform the following steps:

1. Create the ARP table entries for each virtual IP address on each real server (the real\_ip is the IP the director uses to communicate with the real server; often this is the IP bound to eth0):

```
arptables -A IN -d <virtual_ip> -j DROP
arptables -A OUT -d <virtual_ip> -j mangle --mangle-ip-s <real_ip>
```
This will cause the real servers to ignore all ARP requests for the virtual IP addresses, and change any outgoing ARP responses which might otherwise contain the virtual IP so that they contain the real IP of the server instead. The only node in the Piranha cluster which should respond to ARP requests for any of the VIPs is the current active Piranha LVS director node.

2. Once this has been completed on each real server, save the ARP table entries by typing the following commands on each real server:

service arptables\_jf save chkconfig --level 2345 arptables\_jf on

The chkconfig command will cause the system to reload the arptables configuration on bootup — before the network is started.

3. Configure the virtual IP address on all real servers using if config to create an IP alias. For example:

```
# ifconfig eth0:1 192.168.76.24 netmask 255.255.252.0 broadcast 192.168.79.255 up
```
Or using the iproute2 utility ip, for example:

# **ip addr add 192.168.76.24 dev eth0**

As previously noted, the virtual IP addresses can not be configured to start on boot using the Red Hat system configuration tools. One way to work around this issue is to place these commands in /etc/rc.d/rc.local.

4. Configure Piranha for Direct Routing. Refer to Chapter 5, [Configuring the LVS Routers with](#page-37-0) [Piranha Configuration Tool](#page-37-0) for more information.

## <span id="page-30-0"></span>**2.2. Direct Routing and IPTables**

You may also work around the ARP issue using the direct routing method by creating IPTables firewall rules. To configure direct routing using IPTables, you must add rules that create a transparent proxy so that a real server will service packets sent to the VIP address, even though the VIP address does not exist on the system.

The IPTables method is simpler to configure than the arptables\_jf method. This method also circumvents the LVS ARP issue entirely, because the virtual IP address(es) only exist on the active LVS director.

However, there are performance issues using the IPTables method compared to  $\arctan z_i$ as there is overhead in forwarding/masquerading every packet.

You also cannot reuse ports using the IPTables method. For example, it is not possible to run two separate Apache HTTP Server services bound to port 80, because both must bind to INAD-DR ANY instead of the virtual IP addresses.

To configure direct routing using the IPTables method, perform the following steps:

1. On each real server, run the following command for every VIP, port, and protocol (TCP or UDP) combination intended to be serviced for the real server:

iptables -t nat -A PREROUTING -p <tcp|udp> -d <vip> --dport <port> -j REDIRECT

This command will cause the real servers to process packets destined for the VIP and port that they are given.

2. Save the configuration on each real server:

```
# service iptables save
# chkconfig --level 2345 iptables on
```
The commands above cause the system to reload the IPTables configuration on bootup —

before the network is started.

## <span id="page-31-0"></span>**3. Putting the Cluster Together**

After determining which of the above routing methods to use, the hardware for the LVS cluster should be linked together on the network.

#### **Important**

The adapter devices on the LVS routers must be configured to access the same networks. For instance if  $_{\text{eth0}}$  connects to public network and  $_{\text{eth1}}$  connects to the private network, then these same devices on the backup LVS router must connect to the same networks.

Also the gateway listed in the first interface to come up at boot time is added to the routing table and subsequent gateways listed in other interfaces are ignored. This is especially important to consider when configuring the real servers.

After physically connecting together the cluster hardware, configure the network interfaces on the primary and backup LVS routers. This can be done using a graphical application such as **system-config-network** or by editing the network scripts manually. For more information about adding devices using **system-config-network**, see the chapter titled Network Configuration in the Red Hat Enterprise Linux Deployment Guide. For the remainder of the chapter, example alterations to network interfaces are made either manually or through the **Piranha Configuration Tool**.

## <span id="page-31-1"></span>**3.1. General LVS Networking Tips**

Configure the real IP addresses for both the public and private networks on the LVS routers before attempting to configure the cluster using the **Piranha Configuration Tool**. The sections on each topology give example network addresses, but the actual network addresses are needed. Below are some useful commands for bringing up network interfaces or checking their status.

#### Bringing Up Real Network Interfaces

To bring up a real network interface, use the following command as root, replacing  $_N$  with the number corresponding to the interface (eth0 and eth1).

/sbin/ifup ethN

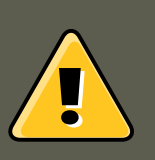

#### **Warning**

Do not use the ifup scripts to bring up any floating IP addresses you may configure using **Piranha Configuration Tool** (eth0:1 or eth1:1). Use the service command to start pulse instead (see [Section 8, "Starting the Cluster"](#page-54-0) for de-

#### **4. Multi-port Services and LVS Clustering**

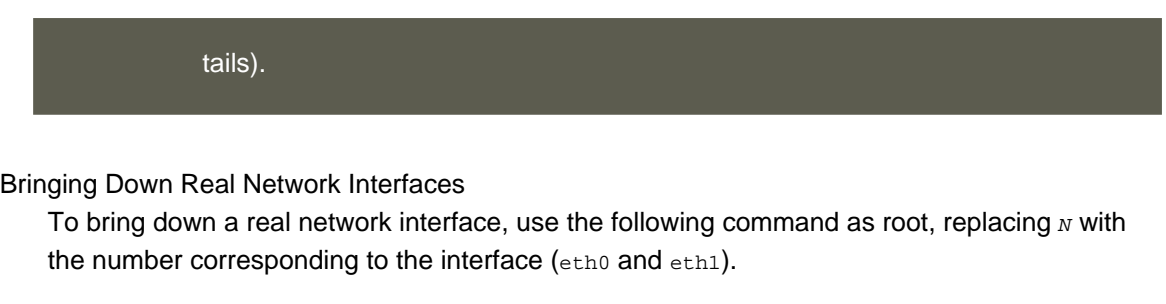

/sbin/ifdown ethN

Checking the Status of Network Interfaces

If you need to check which network interfaces are up at any given time, type the following:

/sbin/ifconfig

To view the routing table for a machine, issue the following command:

/sbin/route

## <span id="page-32-0"></span>**4. Multi-port Services and LVS Clustering**

LVS routers under any topology require extra configuration when creating multi-port LVS services. Multi-port services can be created artificially by using firewall marks to bundle together different, but related protocols, such as HTTP (port 80) and HTTPS (port 443), or when LVS is used to cluster true multi-port protocols, such as FTP. In either case, the LVS router uses firewall marks to recognize that packets destined for different ports, but bearing the same firewall mark, should be handled identically. Also, when combined with persistence, firewall marks ensure connections from the client machine are routed to the same host, as long as the connections occur within the length of time specified by the persistence parameter. For more on assigning persistence to a virtual server, see [Section 6.1, "The VIRTUAL SERVER Subsection"](#page-44-0).

Unfortunately, the mechanism used to balance the loads on the real servers — IPVS — can recognize the firewall marks assigned to a packet, but cannot itself assign firewall marks. The job of assigning firewall marks must be performed by the network packet filter, iptables, outside of **Piranha Configuration Tool**.

## <span id="page-32-1"></span>**4.1. Assigning Firewall Marks**

To assign firewall marks to a packet destined for a particular port, the administrator must use iptables.

This section illustrates how to bundle HTTP and HTTPS as an example, however FTP is another commonly clustered multi-port protocol. If an LVS cluster is used for FTP services, see [Sec](#page-33-0)[tion 5, "FTP In an LVS Cluster"](#page-33-0) for details on how to best configure the cluster.

The basic rule to remember when using firewall marks is that for every protocol using a firewall mark in **Piranha Configuration Tool** there must be a commensurate iptables rule to assign marks to the network packets.

Before creating network packet filter rules, make sure there are no rules already in place. To do this, open a shell prompt, login as root, and type:

/sbin/service iptables status

If iptables is not running, the prompt will instantly reappear.

If iptables is active, it displays a set of rules. If rules are present, type the following command:

/sbin/service iptables stop

If the rules already in place are important, check the contents of /etc/sysconfig/iptables and copy any rules worth keeping to a safe place before proceeding.

Below are rules which assign the same firewall mark, 80, to incoming traffic destined for the floating IP address,  $n.n.n.n$ , on ports 80 and 443.

```
/sbin/modprobe ip_tables
/sbin/iptables -t mangle -A PREROUTING -p tcp -d n.n.n.n/32 --dport 80 -j MARK -
-set-mark 80
/sbin/iptables -t mangle-A PREROUTING -p tcp -d n.n.n.n/32 --dport 443 -j MARK -
-set-mark 80
```
For instructions on assigning the VIP to the public network interface, see [Section 6.1, "The VIR-](#page-44-0)[TUAL SERVER Subsection"](#page-44-0). Also note that you must log in as root and load the module for iptables before issuing rules for the first time.

In the above iptables commands,  $n.n.n.n$  should be replaced with the floating IP for your HTTP and HTTPS virtual servers. These commands have the net effect of assigning any traffic addressed to the VIP on the appropriate ports a firewall mark of 80, which in turn is recognized by IPVS and forwarded appropriately.

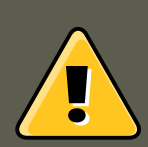

#### **Warning**

The commands above will take effect immediately, but do not persist through a reboot of the system. To ensure network packet filter settings are restored upon reboot, refer to [Section 6, "Saving Network Packet Filter Settings"](#page-36-0)

## <span id="page-33-0"></span>**5. FTP In an LVS Cluster**

File Transport Protocol (FTP) is an old and complex multi-port protocol that presents a distinct set of challenges to a clustered environment. To understand the nature of these challenges, you must first understand some key things about how FTP works.

## <span id="page-33-1"></span>**5.1. How FTP Works**

With most other server client relationships, the client machine opens up a connection to the server on a particular port and the server then responds to the client on that port. When an FTP client connects to an FTP server it opens a connection to the FTP control port 21. Then the client tells the FTP server whether to establish an active or passive connection. The type of con-

#### **5.2. How This Affects LVS Routing**

nection chosen by the client determines how the server responds and on what ports transactions will occur.

The two types of data connections are:

Active Connections

When an active connection is established, the server opens a data connection to the client from port 20 to a high range port on the client machine. All data from the server is then passed over this connection.

Passive Connections

When a passive connection is established, the *client* asks the FTP server to establish a passive connection port, which can be on any port higher than 10,000. The server then binds to this high-numbered port for this particular session and relays that port number back to the client. The client then opens the newly bound port for the data connection. Each data request the client makes results in a separate data connection. Most modern FTP clients attempt to establish a passive connection when requesting data from servers.

The two important things to note about all of this in regards to clustering is:

- 1. The *client* determines the type of connection, not the server. This means, to effectively cluster FTP, you must configure the LVS routers to handle both active and passive connections.
- 2. The FTP client/server relationship can potentially open a large number of ports that the **Piranha Configuration Tool** and IPVS do not know about.

## <span id="page-34-0"></span>**5.2. How This Affects LVS Routing**

IPVS packet forwarding only allows connections in and out of the cluster based on it recognizing its port number or its firewall mark. If a client from outside the cluster attempts to open a port IPVS is not configured to handle, it drops the connection. Similarly, if the real server attempts to open a connection back out to the Internet on a port IPVS does not know about, it drops the connection. This means all connections from FTP clients on the Internet *must* have the same firewall mark assigned to them and all connections from the FTP server *must* be properly forwarded to the Internet using network packet filtering rules.

## <span id="page-34-1"></span>**5.3. Creating Network Packet Filter Rules**

Before assigning any iptables rules for FTP service, review the information in [Section 4.1,](#page-32-1) ["Assigning Firewall Marks"](#page-32-1) concerning multi-port services and techniques for checking the existing network packet filtering rules.

Below are rules which assign the same firewall mark, 21, to FTP traffic. For these rules to work properly, you must also use the **VIRTUAL SERVER** subsection of **Piranha Configuration Tool** to configure a virtual server for port 21 with a value of **21** in the **Firewall Mark** field. See [Sec](#page-44-0)[tion 6.1, "The VIRTUAL SERVER Subsection"](#page-44-0) for details.

## **5.3.1. Rules for Active Connections**

The rules for active connections tell the kernel to accept and forward connections coming to the

internal floating IP address on port 20 — the FTP data port.

The following iptables command allows the LVS router to accept outgoing connections from the real servers that IPVS does not know about:

/sbin/iptables -t nat -A POSTROUTING -p tcp -s n.n.n.0/24 --sport 20 -j MASQUERADE

In the iptables command,  $n.n.n$  should be replaced with the first three values for the floating IP for the NAT interface's internal network interface defined in the **GLOBAL SETTINGS** panel of **Piranha Configuration Tool**.

### **5.3.2. Rules for Passive Connections**

The rules for passive connections assign the appropriate firewall mark to connections coming in from the Internet to the floating IP for the service on a wide range of ports — 10,000 to 20,000.

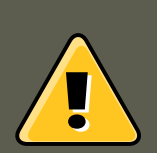

### **Warning**

If you are limiting the port range for passive connections, you must also configure the VSFTP server to use a matching port range. This can be accomplished by adding the following lines to /etc/vsftpd.conf:

**pasv\_min\_port=10000**

**pasv\_max\_port=20000**

You must also control the address that the server displays to the client for passive FTP connections. In a NAT routed LVS system, add the following line to / etc/vsftpd.conf to override the real server IP address to the VIP, which is what the client sees upon connection. For example:

**pasv\_address=n.n.n.n**

Replace  $n.n.n.n$  with the VIP address of the LVS system.

For configuration of other FTP servers, consult the respective documentation.

This range should be a wide enough for most situations; however, you can increase this number to include all available non-secured ports by changing 10000:20000 in the commands below to 1024:65535.

The following iptables commands have the net effect of assigning any traffic addressed to the floating IP on the appropriate ports a firewall mark of 21, which is in turn recognized by IPVS and forwarded appropriately:

```
/sbin/iptables -t mangle -A PREROUTING -p tcp -d n.n.n.n/32 --dport 21 -j MARK -
-set-mark 21
\gammasbin/iptables -t mangle -A PREROUTING -p tcp -d n.n.n.n/32 --dport 10000:20000 -j MARK
--set-mark 21
```
In the iptables commands,  $n.n.n.n$  should be replaced with the floating IP for the FTP virtual

#### **6. Saving Network Packet Filter Settings**

#### server defined in the **VIRTUAL SERVER** subsection of **Piranha Configuration Tool**.

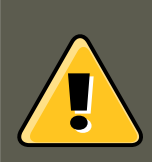

#### **Warning**

The commands above take effect immediately, but do not persist through a reboot of the system. To ensure network packet filter settings are restored after a reboot, see [Section 6, "Saving Network Packet Filter Settings"](#page-36-0)

Finally, you need to be sure that the appropriate service is set to activate on the proper runlevels. For more on this, refer to [Section 1, "Configuring Services on the LVS Routers"](#page-20-1).

## <span id="page-36-0"></span>**6. Saving Network Packet Filter Settings**

After configuring the appropriate network packet filters for your situation, save the settings so they get restored after a reboot. For iptables, type the following command:

/sbin/service iptables save

This saves the settings in /etc/sysconfig/iptables so they can be recalled at boot time.

Once this file is written, you are able to use the /sbin/service command to start, stop, and check the status (using the status switch) of iptables. The /sbin/service will automatically load the appropriate module for you. For an example of how to use the /sbin/service command, see [Section 3, "Starting the Piranha Configuration Tool Service".](#page-21-1)

Finally, you need to be sure the appropriate service is set to activate on the proper runlevels. For more on this, see [Section 1, "Configuring Services on the LVS Routers".](#page-20-1)

The next chapter explains how to use the **Piranha Configuration Tool** to configure the LVS router and describe the steps necessary to active an LVS cluster.

# <span id="page-37-0"></span>**Chapter 5. Configuring the LVS Routers with Piranha Configuration Tool**

The **Piranha Configuration Tool** provides a structured approach to creating the necessary configuration file for a Piranha cluster - /etc/sysconfig/ha/lvs.cf. This chapter describes the basic operation of the **Piranha Configuration Tool** and how to activate the cluster once configuration is complete.

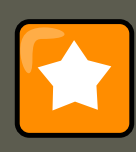

## **Important**

The configuration file for the LVS cluster follows strict formatting rules. Using the **Piranha Configuration Tool** is the best way to prevent syntax errors in the lvs.cf and therefore prevent software failures.

## <span id="page-37-1"></span>**1. Necessary Software**

The piranha-gui service must be running on the primary LVS router to use the **Piranha Configuration Tool**. To configure the cluster, you minimally need a text-only Web browser, such as links. If you are accessing the LVS router from another machine, you also need an ssh connection to the primary LVS router as the root user.

While configuring the primary LVS router it is a good idea to keep a concurrent ssh connection in a terminal window. This connection provides a secure way to restart pulse and other services, configure network packet filters, and monitor /var/log/messages during trouble shooting.

The next four sections walk through each of the configuration pages of the **Piranha Configuration Tool** and give instructions on using it to set up the LVS cluster.

## <span id="page-37-2"></span>**2. Logging Into the Piranha Configuration Tool**

When configuring an LVS cluster, you should always begin by configuring the primary router with the **Piranha Configuration Tool**. To do this,verify that the piranha-gui service is running and an administrative password has been set, as described in [Section 2, "Setting a Password](#page-21-0) [for the Piranha Configuration Tool"](#page-21-0).

If you are accessing the machine locally, you can open **http://localhost:3636** in a Web browser to access the **Piranha Configuration Tool**. Otherwise, type in the hostname or real IP address for the server followed by **:3636**. Once the browser connects, you will see the screen shown in [Figure 5.1, "The Welcome Panel".](#page-38-1)

#### **3. CONTROL/MONITORING**

<span id="page-38-1"></span>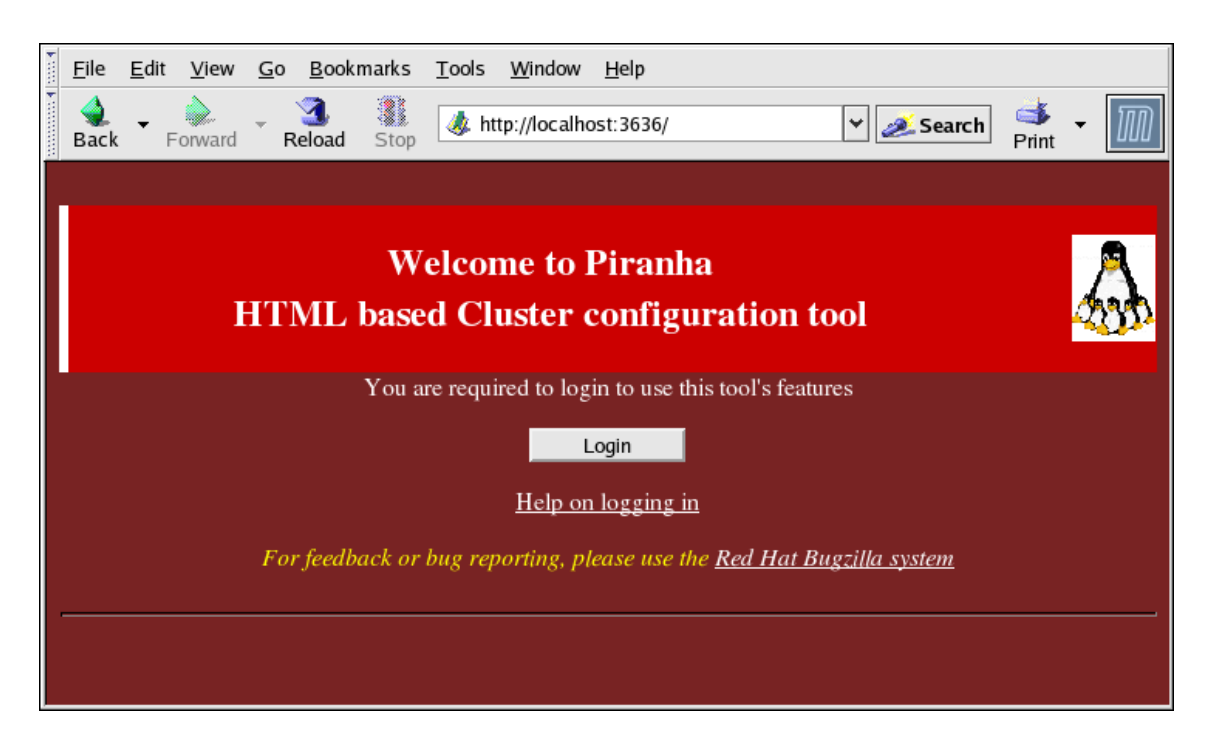

**Figure 5.1. The Welcome Panel**

Click on the **Login** button and enter **piranha** for the **Username** and the administrative password you created in the **Password** field.

The **Piranha Configuration Tool** is made of four main screens or panels. In addition, the **Virtual Servers** panel contains four subsections. The **CONTROL/MONITORING** panel is the first panel after the login screen.

## <span id="page-38-0"></span>**3. CONTROL/MONITORING**

The **CONTROL/MONITORING** Panel presents the cluster administrator with a limited runtime status of the cluster. It displays the status of the pulse daemon, the LVS routing table, and the LVS-spawned nanny processes.

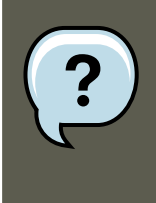

#### **Note**

The fields for **CURRENT LVS ROUTING TABLE** and **CURRENT LVS PRO-CESSES** remain blank until you actually start the cluster, as shown in [Section 8,](#page-54-0) ["Starting the Cluster"](#page-54-0).

#### **4. GLOBAL SETTINGS**

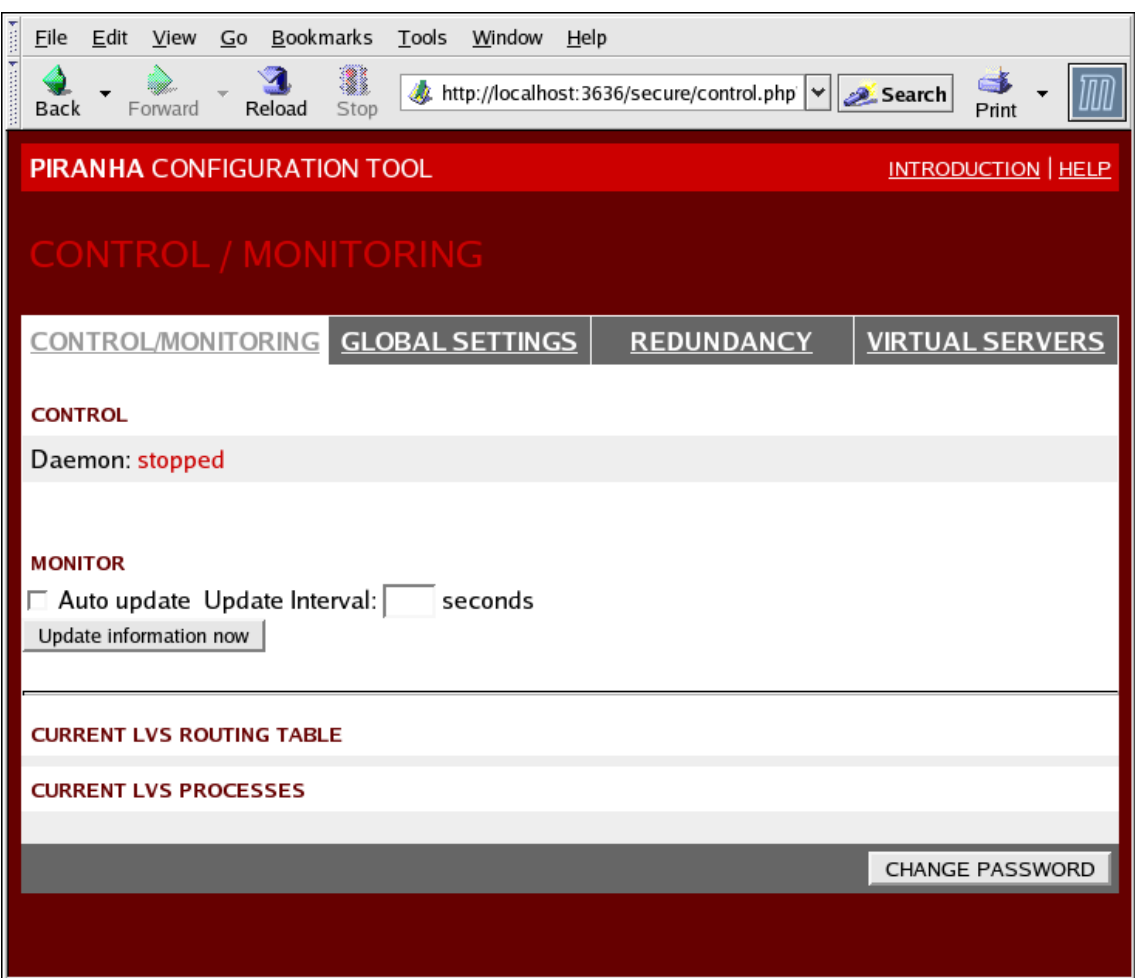

#### **Figure 5.2. The CONTROL/MONITORING Panel**

#### **Auto update**

The status display on this page can be updated automatically at a user configurable interval. To enable this feature, click on the **Auto update** checkbox and set the desired update frequency in the **Update frequency in seconds** text box (the default value is 10 seconds).

It is not recommended that you set the automatic update to an interval less than 10 seconds. Doing so may make it difficult to reconfigure the **Auto update** interval because the page will update too frequently. If you encounter this issue, simply click on another panel and then back on **CONTROL/MONITORING**.

The **Auto update** feature does not work with all browsers, such as **Mozilla**.

#### **Update information now**

You can manually update the status information manually by clicking this button.

#### **CHANGE PASSWORD**

Clicking this button takes you to a help screen with information on how to change the administrative password for the **Piranha Configuration Tool**.

## <span id="page-40-0"></span>**4. GLOBAL SETTINGS**

The **GLOBAL SETTINGS** panel is where the cluster administrator defines the networking details for the primary LVS router's public and private network interfaces.

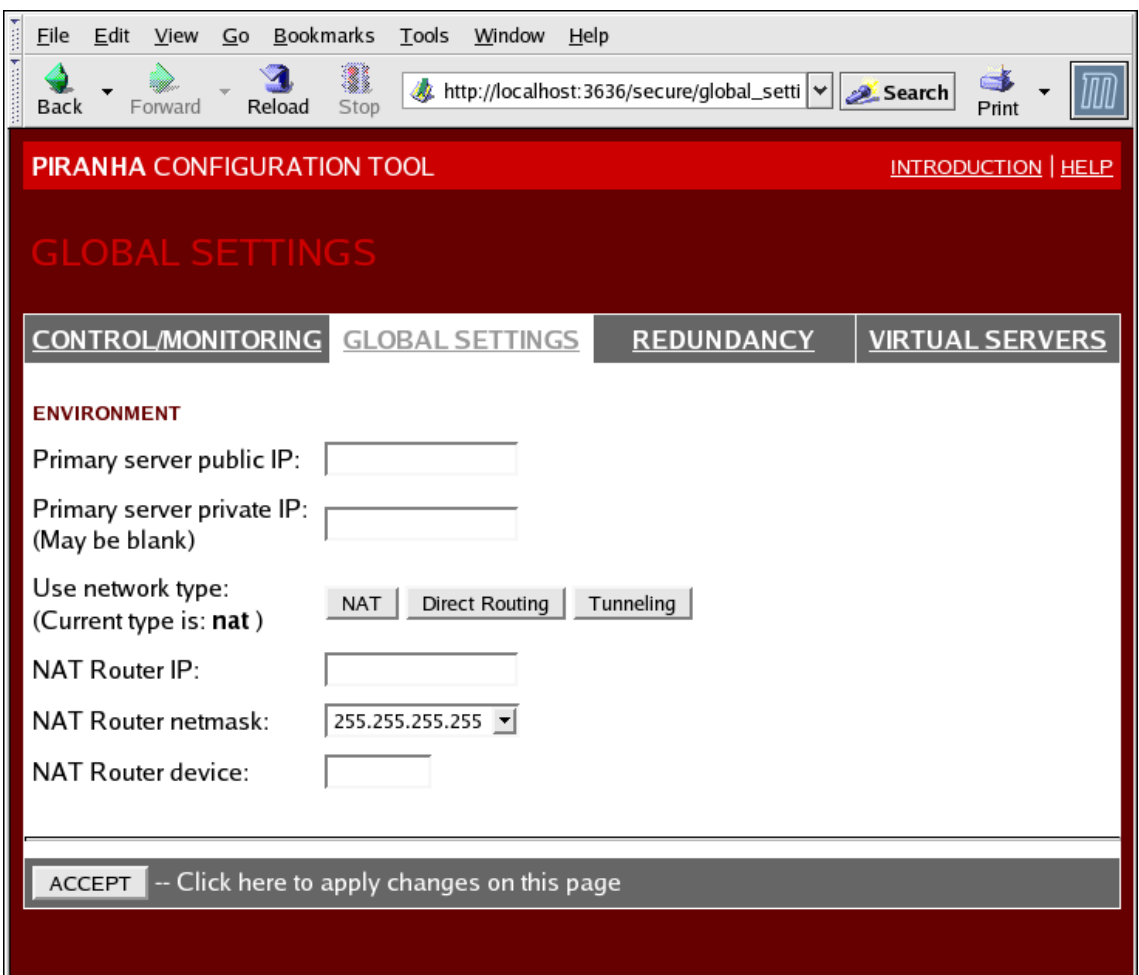

#### **Figure 5.3. The GLOBAL SETTINGS Panel**

The top half of this panel sets up the primary LVS router's public and private network interfaces. These are the interfaces already configured in [Section 1.1, "Configuring Network Interfaces for a](#page-25-2) [NAT LVS Cluster"](#page-25-2)

#### **Primary server public IP**

In this field, enter the publicly routable real IP address for the primary LVS node.

#### **Primary server private IP**

Enter the real IP address for an alternative network interface on the primary LVS node. This address is used solely as an alternative heartbeat channel for the backup router and does not have to correlate to the real private IP address assigned in [Section 1.1, "Configuring](#page-25-2) [Network Interfaces for a NAT LVS Cluster"](#page-25-2). You may leave this field blank, but doing so will mean there is no alternate heartbeat channel for the backup LVS router to use and therefore will create a single point of failure.

#### **5. REDUNDANCY**

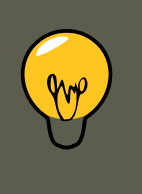

## **Tip**

The private IP address is not needed for **Direct Routing** configurations, as all real servers as well as the LVS directors share the same virtual IP addresses and should have the same IP route configuration.

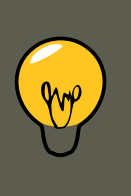

### **Tip**

The primary LVS router's private IP can be configured on any interface that accepts TCP/IP, whether it be an Ethernet adapter or a serial port.

#### **Use network type**

Click the **NAT** button to select NAT routing.

Click the **Direct Routing** button to select direct routing.

The next three fields deal specifically with the NAT router's virtual network interface connecting the private network with the real servers. These fields do not apply to the direct routing network type.

#### **NAT Router IP**

Enter the private floating IP in this text field. This floating IP should be used as the gateway for the real servers.

#### **NAT Router netmask**

If the NAT router's floating IP needs a particular netmask, select it from drop-down list.

#### **NAT Router device**

Use this text field to define the device name of the network interface for the floating IP address, such as **eth1:1**.

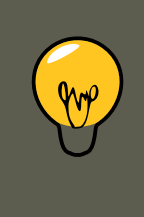

## **Tip**

You should alias the NAT floating IP address to the Ethernet interface connected to the private network. In this example, the private network is on the eth1 interface, so **eth1:1** is the floating IP address.

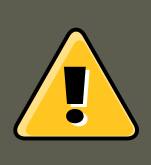

### **Warning**

After completing this page, click the **ACCEPT** button to make sure you do not lose any changes when selecting a new panel.

## <span id="page-42-0"></span>**5. REDUNDANCY**

The **REDUNDANCY** panel allows you to configure of the backup LVS router node and set various heartbeat monitoring options.

## **Tip**

The first time you visit this screen, it displays an "inactive" **Backup** status and an **ENABLE** button. To configure the backup LVS router, click on the **ENABLE** button so that the screen matches [Figure 5.4, "The REDUNDANCY Panel"](#page-42-1).

<span id="page-42-1"></span>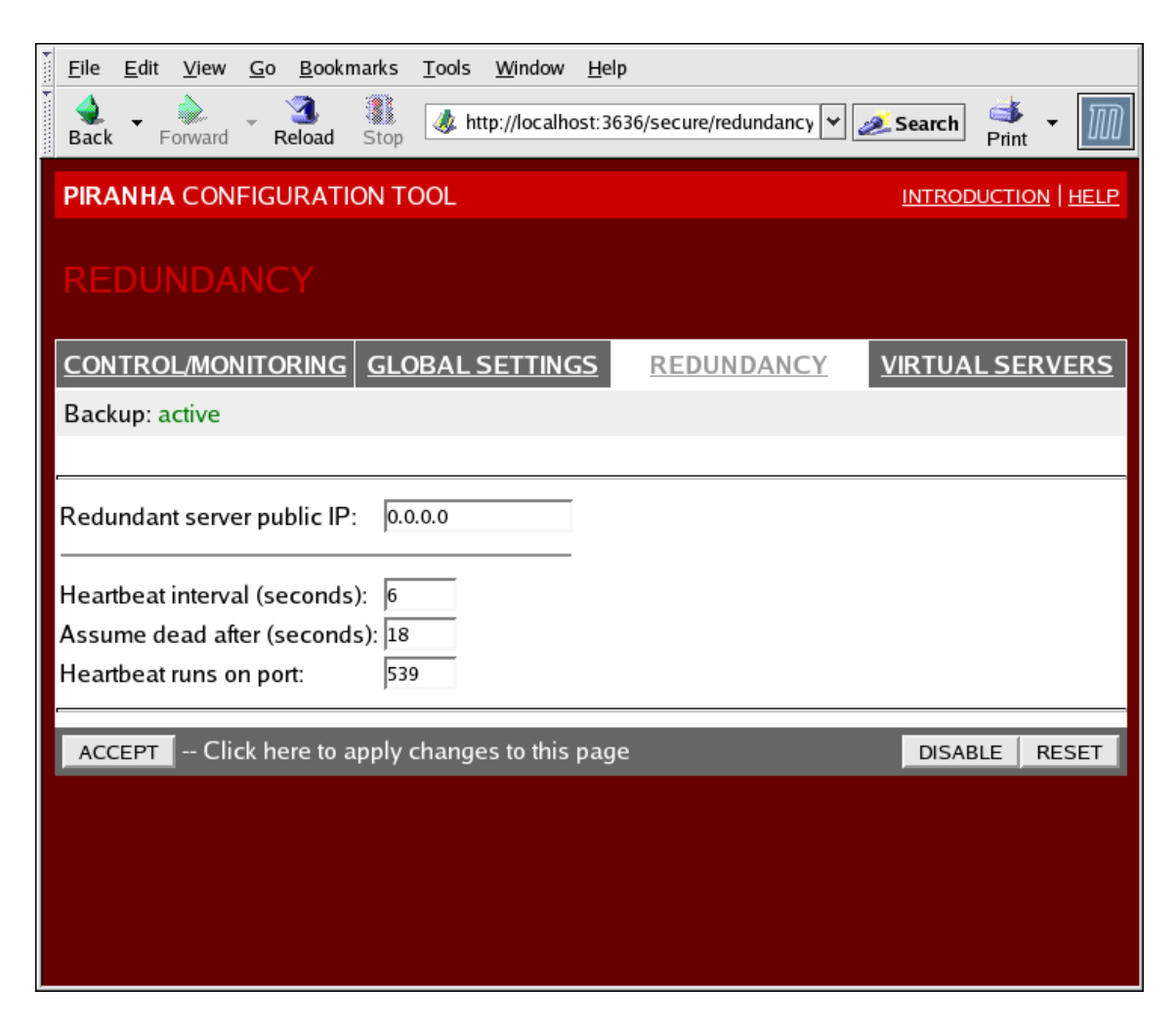

#### **Figure 5.4. The REDUNDANCY Panel**

#### **Redundant server public IP**

Enter the public real IP address for the backup LVS router node.

#### **Redundant server private IP**

Enter the backup node's private real IP address in this text field.

#### **6. VIRTUAL SERVERS**

If you do not see the field called **Redundant server private IP**, go back to the **GLOBAL SETTINGS** panel and enter a **Primary server private IP** address and click **ACCEPT**.

The rest of the panel is devoted to configuring the heartbeat channel, which is used by the backup node to monitor the primary node for failure.

#### **Heartbeat Interval (seconds)**

This field sets the number of seconds between heartbeats — the interval that the backup node will check the functional status of the primary LVS node.

#### **Assume dead after (seconds)**

If the primary LVS node does not respond after this number of seconds, then the backup LVS router node will initiate failover.

#### **Heartbeat runs on port**

This field sets the port at which the heartbeat communicates with the primary LVS node. The default is set to 539 if this field is left blank.

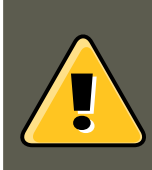

### **Warning**

Remember to click the **ACCEPT** button after making any changes in this panel to make sure you do not lose any changes when selecting a new panel.

## <span id="page-43-0"></span>**6. VIRTUAL SERVERS**

The **VIRTUAL SERVERS** panel displays information for each currently defined virtual server. Each table entry shows the status of the virtual server, the server name, the virtual IP assigned to the server, the netmask of the virtual IP, the port number to which the service communicates, the protocol used, and the virtual device interface.

#### **6.1. The VIRTUAL SERVER Subsection**

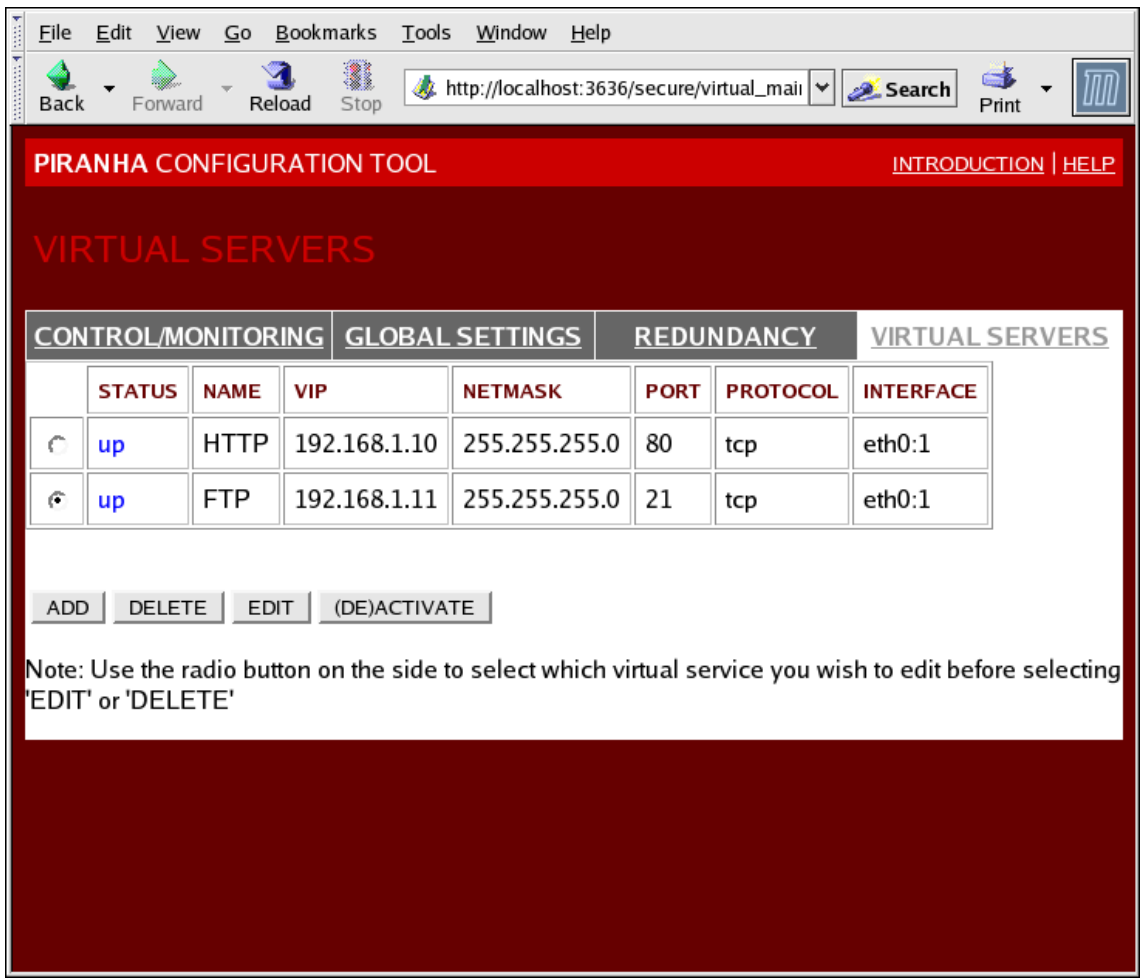

### **Figure 5.5. The VIRTUAL SERVERS Panel**

Each server displayed in the **VIRTUAL SERVERS** panel can be configured on subsequent screens or *subsections*.

To add a service, click the **ADD** button. To remove a service, select it by clicking the radio button next to the virtual server and click the **DELETE** button.

To enable or disable a virtual server in the table click its radio button and click the **(DE)ACTIVATE** button.

After adding a virtual server, you can configure it by clicking the radio button to its left and clicking the **EDIT** button to display the **VIRTUAL SERVER** subsection.

## <span id="page-44-0"></span>**6.1. The VIRTUAL SERVER Subsection**

The **VIRTUAL SERVER** subsection panel shown in [Figure 5.6, "The VIRTUAL SERVERS Sub](#page-45-0)[section"](#page-45-0) allows you to configure an individual virtual server. Links to subsections related specifically to this virtual server are located along the top of the page. But before configuring any of the subsections related to this virtual server, complete this page and click on the **ACCEPT** button.

#### **6.1. The VIRTUAL SERVER Subsection**

<span id="page-45-0"></span>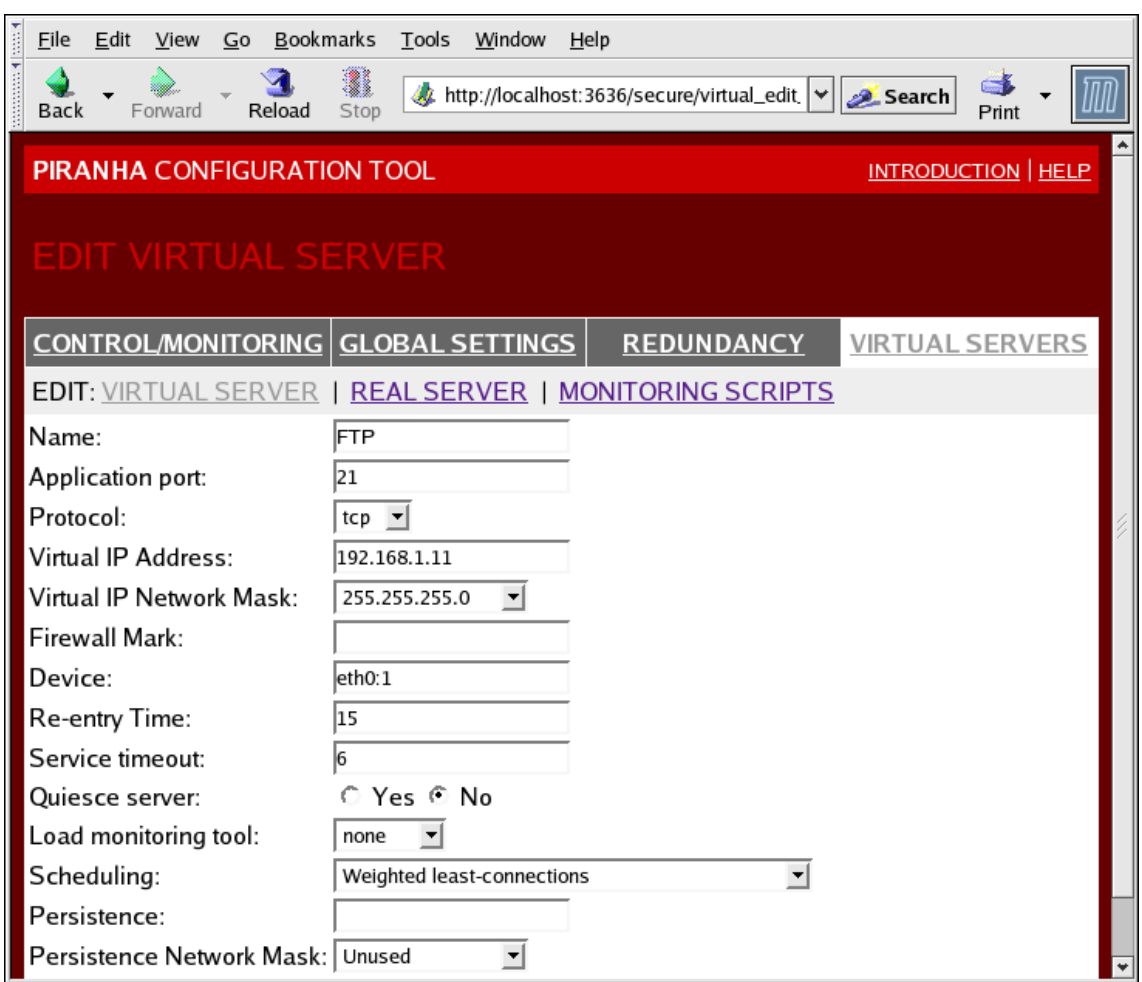

### **Figure 5.6. The VIRTUAL SERVERS Subsection**

#### **Name**

Enter a descriptive name to identify the virtual server. This name is not the hostname for the machine, so make it descriptive and easily identifiable. You can even reference the protocol used by the virtual server, such as HTTP.

#### **Application port**

Enter the port number through which the service application will listen. Since this example is for HTTP services, port 80 is used.

#### **Protocol**

Choose between UDP and TCP in the drop-down menu. Web servers typically communicate via the TCP protocol, so this is selected in the example above.

#### **Virtual IP Address**

Enter the virtual server's floating IP address in this text field.

#### **Virtual IP Network Mask**

Set the netmask for this virtual server with the drop-down menu.

#### **Firewall Mark**

Do not enter a firewall mark integer value in this field unless you are bundling multi-port protocols or creating a multi-port virtual server for separate, but related protocols. In this example, the above virtual server has a **Firewall Mark** of 80 because we are bundling connections to HTTP on port 80 and to HTTPS on port 443 using the firewall mark value of 80. When combined with persistence, this technique will ensure users accessing both insecure and secure webpages are routed to the same real server, preserving state.

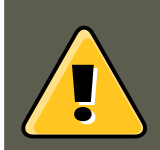

### **Warning**

Entering a firewall mark in this field allows IPVS to recognize that packets bearing this firewall mark are treated the same, but you must perform further configuration outside of the **Piranha Configuration Tool** to actually assign the firewall marks. See [Section 4, "Multi-port Services and LVS Clustering"](#page-32-0) for instructions on creating multi-port services and [Section 5, "FTP In an LVS](#page-33-0) [Cluster"](#page-33-0) for creating a highly available FTP virtual server.

#### **Device**

Enter the name of the network device to which you want the floating IP address defined the **Virtual IP Address** field to bind.

You should alias the public floating IP address to the Ethernet interface connected to the public network. In this example, the public network is on the eth0 interface, so eth0:1 should be entered as the device name.

#### **Re-entry Time**

Enter an integer value which defines the length of time, in seconds, before the active LVS router attempts to bring a real server back into the cluster after a failure.

#### **Service Timeout**

Enter an integer value which defines the length of time, in seconds, before a real server is considered dead and removed from the cluster.

#### **Quiesce server**

When the **Quiesce server** radio button is selected, anytime a new real server node comes online, the least-connections table is reset to zero so the active LVS router routes requests as if all the real servers were freshly added to the cluster. This option prevents the a new server from becoming bogged down with a high number of connections upon entering the cluster.

#### **Load monitoring tool**

The LVS router can monitor the load on the various real servers by using either  $r_{\text{up}}$  or  $r_{\text{up}}$ time. If you select  $r_{\text{up}}$  from the drop-down menu, each real server must run the  $r$ statd service. If you select ruptime, each real server must run the rwhod service.

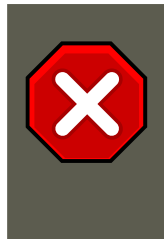

### **Caution**

Load monitoring is not the same as load balancing and can result in hard to predict scheduling behavior when combined with weighted scheduling algorithms. Also, if you use load monitoring, the real servers in the cluster must be Linux machines.

#### **Scheduling**

Select your preferred scheduling algorithm from the drop-down menu. The default is **Weighted least-connection**. For more information on scheduling algorithms, see [Sec](#page-11-1)[tion 3.1, "Scheduling Algorithms".](#page-11-1)

#### **Persistence**

If an administrator needs persistent connections to the virtual server during client transactions, enter the number of seconds of inactivity allowed to lapse before a connection times out in this text field.

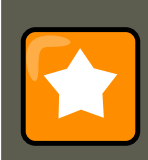

### **Important**

If you entered a value in the **Firewall Mark** field above, you should enter a value for persistence as well. Also, be sure that if you use firewall marks and persistence together, that the amount of persistence is the same for each virtual server with the firewall mark. For more on persistence and firewall marks, refer to [Section 5, "Persistence and Firewall Marks"](#page-16-0).

#### **Persistence Network Mask**

To limit persistence to particular subnet, select the appropriate network mask from the dropdown menu.

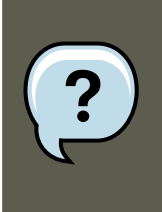

### **Note**

Before the advent of firewall marks, persistence limited by subnet was a crude way of bundling connections. Now, it is best to use persistence in relation to firewall marks to achieve the same result.

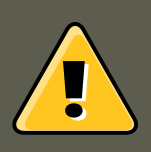

### **Warning**

Remember to click the **ACCEPT** button after making any changes in this panel. To make sure you do not lose changes when selecting a new panel.

## <span id="page-48-0"></span>**6.2. REAL SERVER Subsection**

Clicking on the **REAL SERVER** subsection link at the top of the panel displays the **EDIT REAL SERVER** subsection. It displays the status of the physical server hosts for a particular virtual service.

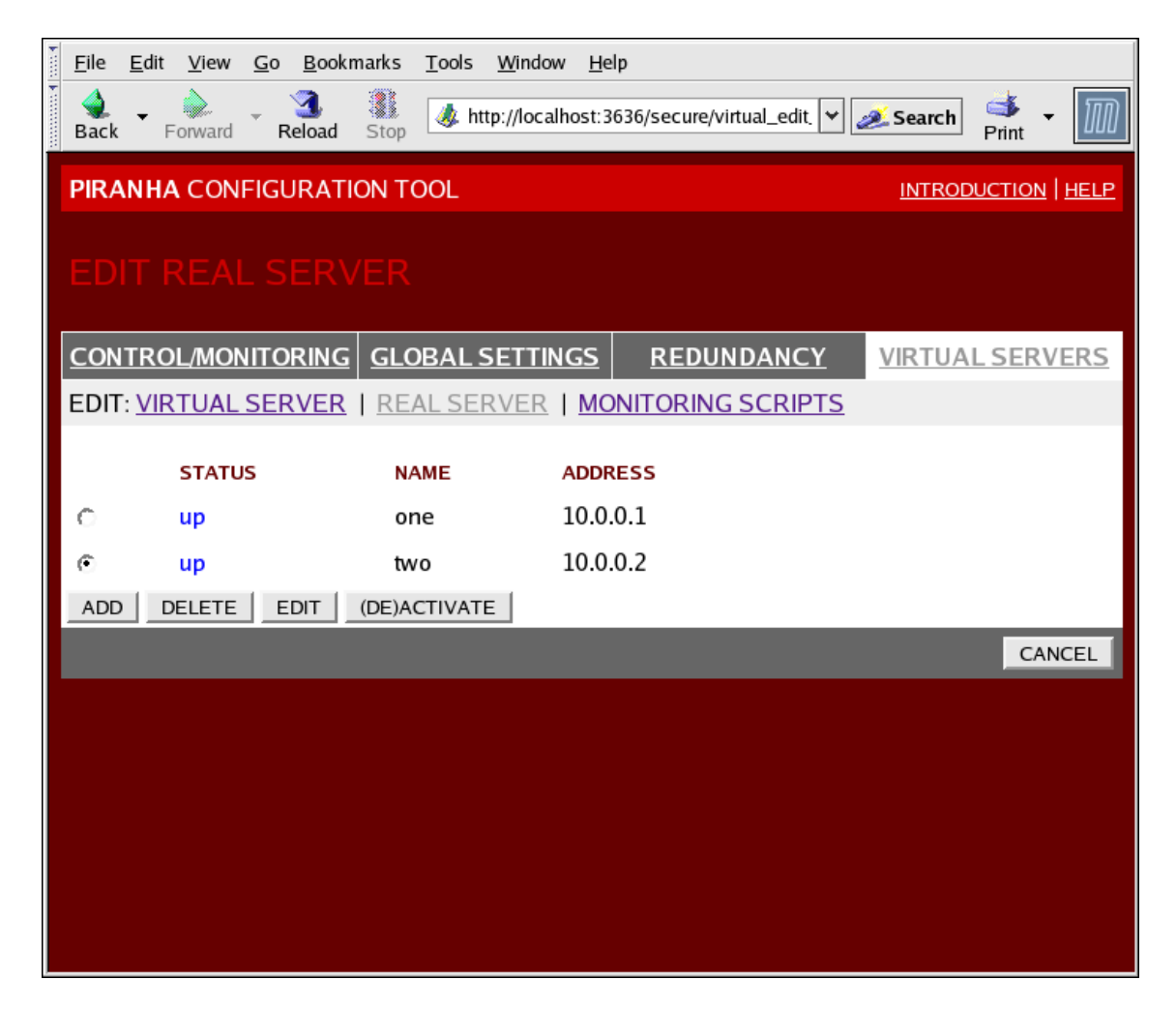

### **Figure 5.7. The REAL SERVER Subsection**

Click the **ADD** button to add a new server. To delete an existing server, select the radio button beside it and click the **DELETE** button. Click the **EDIT** button to load the **EDIT REAL SERVER** panel, as seen in [Figure 5.8, "The REAL SERVER Configuration Panel"](#page-49-0).

#### **6.2. REAL SERVER Subsection**

<span id="page-49-0"></span>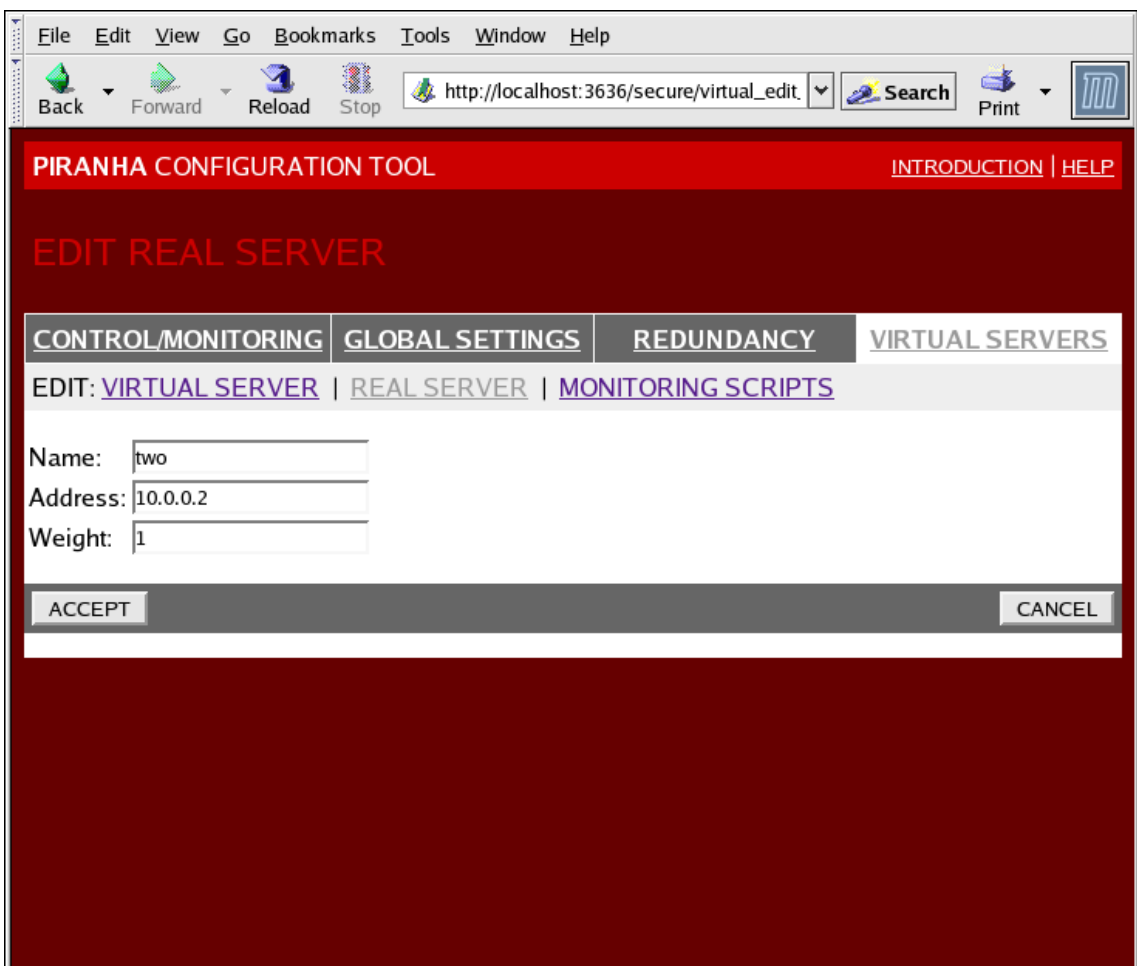

## **Figure 5.8. The REAL SERVER Configuration Panel**

This panel consists of three entry fields:

#### **Name**

A descriptive name for the real server.

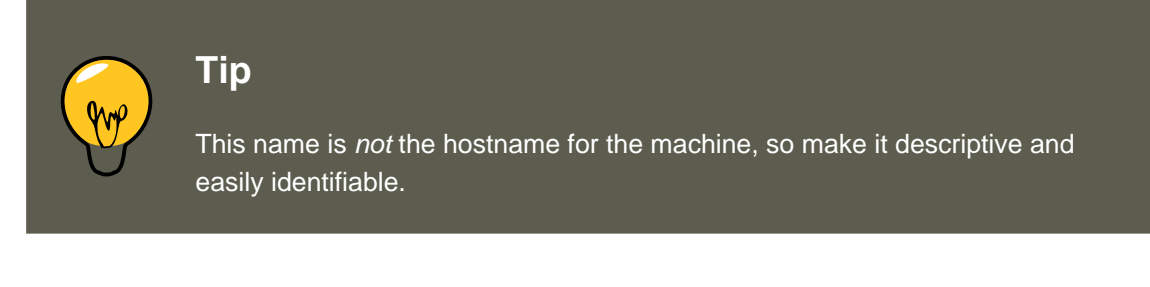

#### **Address**

The real server's IP address. Since the listening port is already specified for the associated virtual server, do not add a port number.

#### **Weight**

An integer value indicating this host's capacity relative to that of other hosts in the pool. The value can be arbitrary, but treat it as a ratio in relation to other real servers in the cluster.

#### **6.3. EDIT MONITORING SCRIPTS Subsection**

For more on server weight, see [Section 3.2, "Server Weight and Scheduling".](#page-12-0)

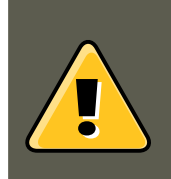

### **Warning**

Remember to click the **ACCEPT** button after making any changes in this panel. To make sure you do not lose any changes when selecting a new panel.

## <span id="page-50-0"></span>**6.3. EDIT MONITORING SCRIPTS Subsection**

Click on the **MONITORING SCRIPTS** link at the top of the page. The **EDIT MONITORING SCRIPTS** subsection allows the administrator to specify a send/expect string sequence to verify that the service for the virtual server is functional on each real server. It is also the place where the administrator can specify customized scripts to check services requiring dynamically changing data.

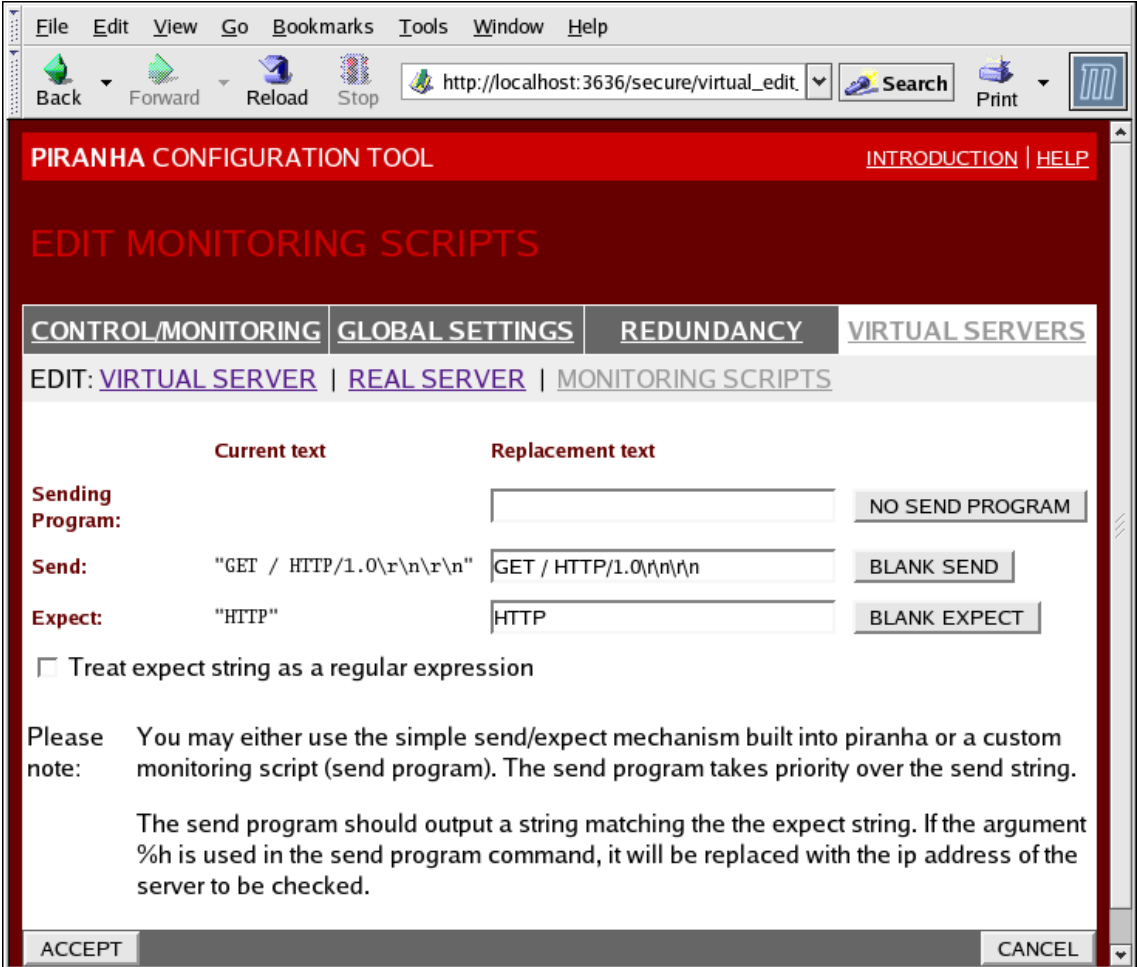

#### **Figure 5.9. The EDIT MONITORING SCRIPTS Subsection**

#### **Sending Program**

For more advanced service verification, you can use this field to specify the path to a ser-

#### **6.3. EDIT MONITORING SCRIPTS Subsection**

vice-checking script. This functionality is especially helpful for services that require dynamically changing data, such as HTTPS or SSL.

To use this functionality, you must write a script that returns a textual response, set it to be executable, and type the path to it in the **Sending Program** field.

### **Tip**

To ensure that each server in the real server pool is checked, use the special token **%h** after the path to the script in the **Sending Program** field. This token is replaced with each real server's IP address as the script is called by the nanny daemon.

The following is a sample script to use as a guide when composing an external servicechecking script:

```
#!/bin/sh
TEST=`dig -t soa example.com @$1 | grep -c dns.example.com
if [ $TEST != "1" ]; then
echo "OK
else
echo "FAIL"
f_i
```
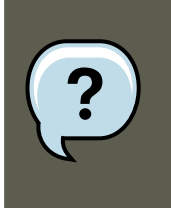

#### **Note**

If an external program is entered in the **Sending Program** field, then the **Send** field is ignored.

#### **Send**

Enter a string for the nanny daemon to send to each real server in this field. By default the send field is completed for HTTP. You can alter this value depending on your needs. If you leave this field blank, the nanny daemon attempts to open the port and assume the service is running if it succeeds.

Only one send sequence is allowed in this field, and it can only contain printable, ASCII characters as well as the following escape characters:

- \n for new line.
- \r for carriage return.
- \t for tab.
- \ to escape the next character which follows it.

#### **7. Synchronizing Configuration Files**

#### **Expect**

Enter a the textual response the server should return if it is functioning properly. If you wrote your own sending program, enter the response you told it to send if it was successful.

# **Tip**

To determine what to send for a given service, you can open a telnet connection to the port on a real server and see what is returned. For instance, FTP reports 220 upon connecting, so could enter **quit** in the **Send** field and **220** in the **Expect** field.

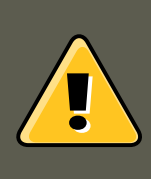

### **Warning**

Remember to click the **ACCEPT** button after making any changes in this panel. To make sure you do not lose any changes when selecting a new panel.

Once you have configured virtual servers using the **Piranha Configuration Tool**, you must copy specific configuration files to the backup LVS router. See [Section 7, "Synchronizing Con](#page-52-0)[figuration Files"](#page-52-0) for details.

## <span id="page-52-0"></span>**7. Synchronizing Configuration Files**

After configuring the primary LVS router, there are several configuration files that must be copied to the backup LVS router before you start the cluster.

These files include:

- /etc/sysconfig/ha/lvs.cf the configuration file for the LVS routers.
- /etc/sysctl the configuration file that, among other things, turns on packet forwarding in the kernel.
- /etc/sysconfig/iptables If you are using firewall marks, you should synchronize one of these files based on which network packet filter you are using.

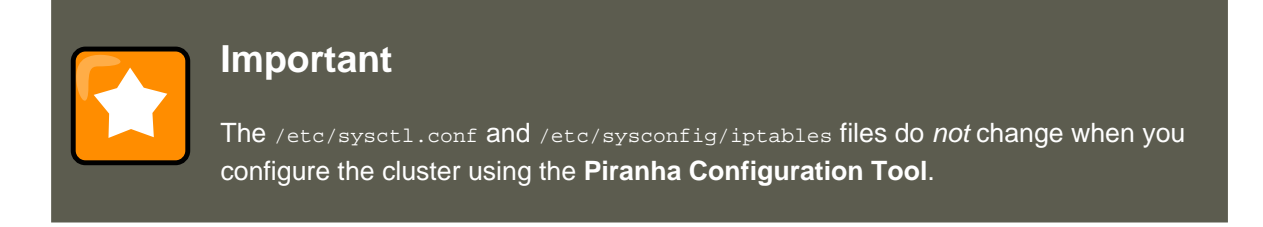

## <span id="page-52-1"></span>**7.1. Synchronizing lvs.cf**

#### **7.2. Synchronizing sysctl**

Anytime the LVS configuration file, /etc/sysconfig/ha/lvs.cf, is created or updated, you must copy it to the backup LVS router node.

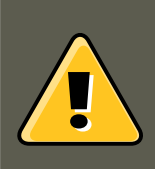

## **Warning**

Both the active and backup LVS router nodes must have identical  $1 \text{vs. cf}$  files. Mismatched LVS configuration files between the LVS router nodes can prevent failover.

The best way to do this is to use the scp command.

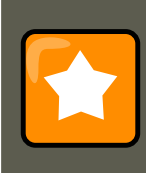

#### **Important**

To use scp the sshd must be running on the backup router, see [Section 1,](#page-20-1) ["Configuring Services on the LVS Routers"](#page-20-1) for details on how to properly configure the necessary services on the LVS routers.

Issue the following command as the root user from the primary LVS router to sync the **lvs.cf** files between the router nodes:

scp /etc/sysconfig/ha/lvs.cf n.n.n.n:/etc/sysconfig/ha/lvs.cf

<span id="page-53-0"></span>In the command, replace  $n.n.n.n$  with the real IP address of the backup LVS router.

## **7.2. Synchronizing sysctl**

The sysctl file is only modified once in most situations. This file is read at boot time and tells the kernel to turn on packet forwarding.

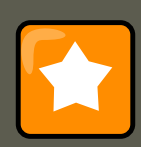

#### **Important**

If you are not sure whether or not packet forwarding is enabled in the kernel, see [Section 5, "Turning on Packet Forwarding"](#page-23-1) for instructions on how to check and, if necessary, enable this key functionality.

## <span id="page-53-1"></span>**7.3. Synchronizing Network Packet Filtering Rules**

If you are using iptables, you will need to synchronize the appropriate configuration file on the backup LVS router.

If you alter the any network packet filter rules, enter the following command as root from the primary LVS router:

scp /etc/sysconfig/iptables n.n.n.n:/etc/sysconfig/

In the command, replace  $n.n.n.n$  with the real IP address of the backup LVS router.

Next either open an ssh session to the backup router or log into the machine as root and type the following command:

/sbin/service iptables restart

Once you have copied these files over to the backup router and started the appropriate services (see [Section 1, "Configuring Services on the LVS Routers"](#page-20-1) for more on this topic) you are ready to start the cluster.

## <span id="page-54-0"></span>**8. Starting the Cluster**

To start the LVS cluster, it is best to have two root terminals open simultaneously or two simultaneous root open ssh sessions to the primary LVS router.

In one terminal, watch the kernel log messages with the command:

```
tail -f /var/log/messages
```
Then start the cluster by typing the following command into the other terminal:

/sbin/service pulse start

Follow the progress of the pulse service's startup in the terminal with the kernel log messages. When you see the following output, the pulse daemon has started properly:

gratuitous lvs arps finished

To stop watching /var/log/messages, type **Ctrl**-**c**.

From this point on, the primary LVS router is also the active LVS router. While you can make requests to the cluster at this point, you should start the backup LVS router before putting the cluster into service. To do this, simply repeat the process described above on the backup LVS router node.

After completing this final step, the cluster will be up and running.

# <span id="page-55-0"></span>**Appendix A. Using LVS with Red Hat Cluster**

You can use LVS routers with a Red Hat Cluster to deploy a high-availability e-commerce site that provides load balancing, data integrity, and application availability.

The configuration in [Figure A.1, "LVS with a Red Hat Cluster"](#page-55-1) represents an e-commerce site used for online merchandise ordering through a URL. Client requests to the URL pass through the firewall to the active LVS load-balancing router, which then forwards the requests to one of the Web servers. The Red Hat Cluster nodes serve dynamic data to the Web servers, which forward the data to the requesting client.

<span id="page-55-1"></span>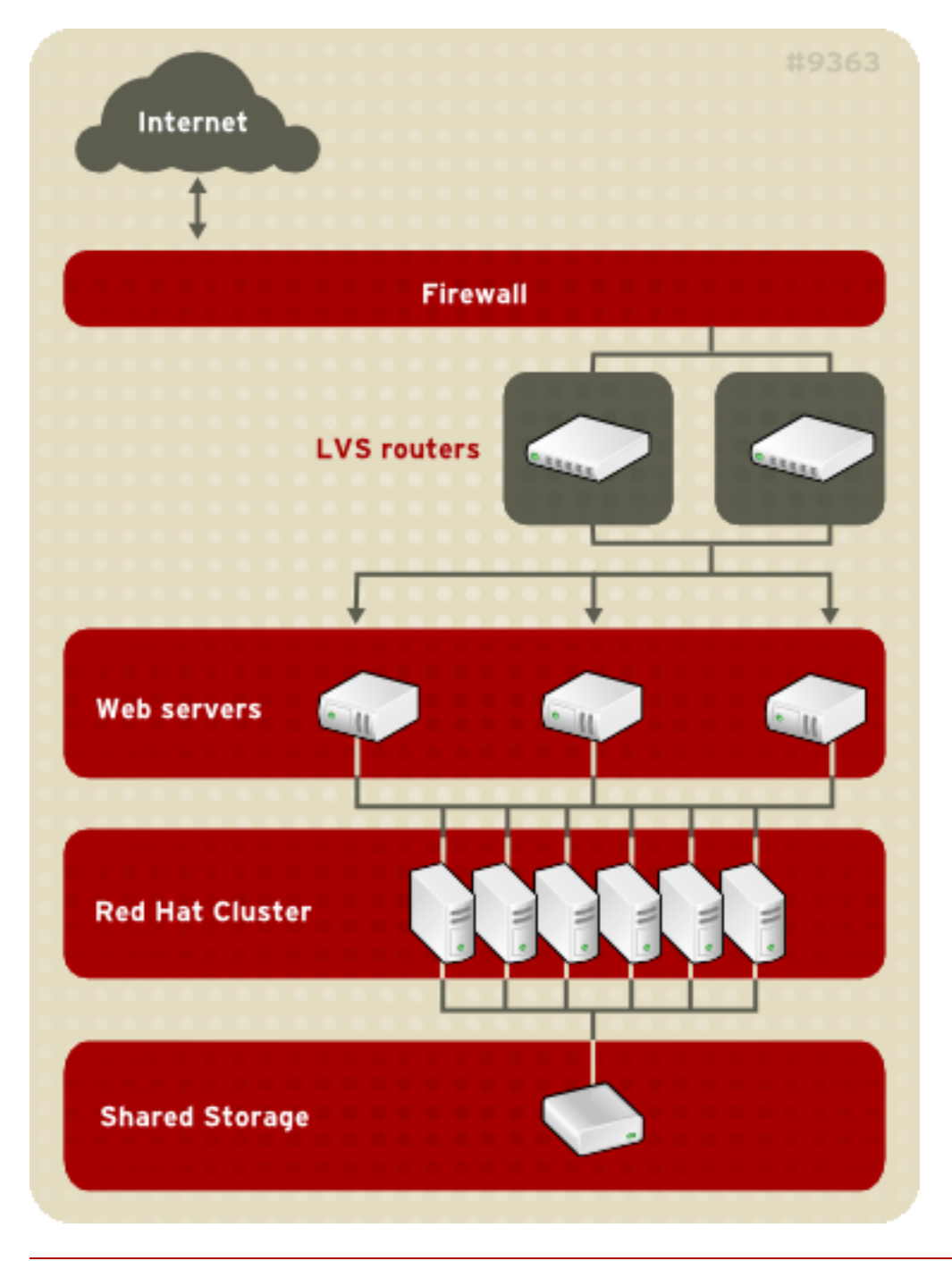

#### **Figure A.1. LVS with a Red Hat Cluster**

Serving dynamic Web content with LVS requires a three-tier configuration (as shown in [Fig](#page-55-1)[ure A.1, "LVS with a Red Hat Cluster"](#page-55-1)). This combination of LVS and Red Hat Cluster allows for the configuration of a high-integrity, no-single-point-of-failure e-commerce site. The Red Hat Cluster can run a high-availability instance of a database or a set of databases that are networkaccessible to the Web servers.

A three-tier configuration is required to provide dynamic content. While a two-tier LVS configuration is suitable if the Web servers serve only static Web content (consisting of small amounts of infrequently changing data), a two-tier configuration is not suitable if the Web servers serve dynamic content. Dynamic content could include product inventory, purchase orders, or customer databases, which must be consistent on all the Web servers to ensure that customers have access to up-to-date and accurate information.

Each tier provides the following functions:

- First tier LVS routers performing load-balancing to distribute Web requests.
- Second tier  $-$  A set of Web servers to serve the requests.
- Third tier A Red Hat Cluster to serve data to the Web servers.

In an LVS configuration like the one in [Figure A.1, "LVS with a Red Hat Cluster"](#page-55-1), client systems issue requests on the World Wide Web. For security reasons, these requests enter a Web site through a firewall, which can be a Linux system serving in that capacity or a dedicated firewall device. For redundancy, you can configure firewall devices in a failover configuration. Behind the firewall are LVS load-balancing routers, which can be configured in an active-standby mode. The active load-balancing router forwards the requests to the set of Web servers.

Each Web server can independently process an HTTP request from a client and send the response back to the client. LVS enables you to expand a Web site's capacity by adding Web servers behind the LVS routers; the LVS routers perform load balancing across a wider set of Web servers. In addition, if a Web server fails, it can be removed; LVS continues to perform load balancing across a smaller set of Web servers.

# <span id="page-57-0"></span>**Index**

## **Symbols**

/etc/sysconfig/ha/lvs.cf file, 15

## **A**

active router (see LVS clustering) arptables\_jf, 25

## **B**

backup router (see LVS clustering)

## **C**

chkconfig, 16 cluster (see cluster types) using LVS with Red Hat Cluster, 51 cluster types compute-clustering Beowulf, 1 definition of, 1 high-availability clustering (see also Red Hat Cluster Manager) definition of, 1 load-balance clustering (see also LVS clustering) definition of, 1 overview of, 1 components of LVS cluster, 14 compute-clustering (see cluster types)

## **D**

direct routing and arptables\_jf, 25

## **F**

FTP, clustering (see also LVS clustering)

## **H**

high-availability clustering (see cluster types)

## **I**

iptables, 16 ipvsadm program, 15

## **J**

job scheduling, LVS, 7

## **L**

least connections (see job scheduling, LVS) Linux Virtual Server (see LVS clustering) load-balance clustering (see cluster types) LVS /etc/sysconfig/ha/lvs.cf file, 15 components of, 14 daemon, 15 date replication, real servers, 5 definition of, 1 direct routing and arptables\_jf, 25 requirements, hardware, 11, 24 requirements, network, 11, 24 requirements, software, 11, 24 initial configuration, 16 ipvsadm program, 15 job scheduling, 7 lvs daemon, 15 LVS routers configuring services, 16 necessary services, 16 primary node, 16 multi-port services, 28 FTP, 29 nanny daemon, 15 NAT routing enabling, 23 requirements, hardware, 21 requirements, network, 21 requirements, software, 21 overview of, 2, 3 packet forwarding, 19 Piranha Configuration Tool, 15 pulse daemon, 15 real servers, 2 routing methods NAT, 9 routing prerequisites, 21 scheduling, job, 7 send\_arp program, 15 shared data, 5 starting the cluster, 50 synchronizing configuration files, 48 three tiered

Red Hat Cluster Manager, 5 using LVS with Red Hat Cluster, 51 lvs daemon, 15

## **M**

multi-port services, clustering (see also LVS clustering)

## **N**

nanny daemon, 15 **NAT** enabling, 23 routing methods, LVS, 9 network address translation (see NAT)

## **P**

packet forwarding (see also LVS clustering) Piranha Configuration Tool, 15 CONTROL/MONITORING, 34 EDIT MONITORING SCRIPTS Subsection, 46 GLOBAL SETTINGS, 36 limiting access to, 19 login panel, 33 necessary software, 33 overview of, 33 REAL SERVER subsection, 44 REDUNDANCY, 38 setting a password, 17 VIRTUAL SERVER subsection, 40 Firewall Mark, 42 Persistence, 43 Scheduling, 43 Virtual IP Address, 41 VIRTUAL SERVERS, 39 piranha-gui service, 16 piranha-passwd, 17 pulse daemon, 15 pulse service, 16

## **R**

real servers (see LVS clustering) configuring services, 20 Red Hat Cluster and LVS, 51 using LVS with, 51 Red Hat Cluster Manager, 1 Red Hat Enterprise Linux, 1

overview of, 1 round robin (see job scheduling, LVS) routing prerequisites for LVS, 21

## **S**

scheduling, job (LVS), 7 security Piranha Configuration Tool, 19 send\_arp program, 15 sshd service, 16 synchronizing configuration files, 48

## **W**

weighted least connections (see job scheduling, LVS) weighted round robin (see job scheduling, LVS)